#### **Image Processing**

#### HTML5 – Canvas **JavaScript**

#### Simple Drawing

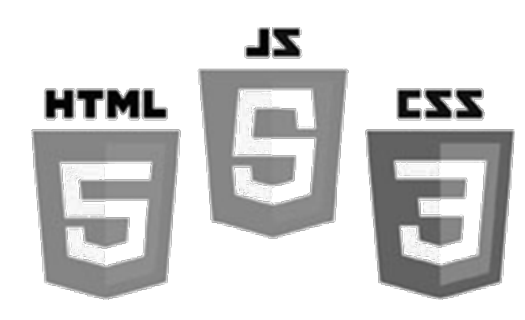

Brent M. Dingle, Ph.D. 2015 Game Design and Development Program Mathematics, Statistics and Computer Science University of Wisconsin - Stout

#### Lecture Objectives

• Identify a text editor for coding

• Identify a web browser for testing

- Provide Examples
	- Basic HTML5 canvas
	- Simple Drawing and Manipulation in JavaScript

# What this is Not

- To complete your projects
	- You must learn more about HTML5 and JavaScript than what is about to be shown
		- This is an "on-your-own" activity
			- Instructor can help, but you must try on your own
		- A prereg to this course is CS 244
			- So you have programmed before
			- $-$  This stuff is "easy" compared to that  $=$ )
			- Likewise on the math topics
- In Sum: The following is just a place to start – More examples will follow throughout the course

# Suggested Text Editor

- Notepad works in Windows
- TextEdit works on Macs
- vi and emacs work on LINUX
- Notepad++ has worked well for students in the past – https://notepad-plus-plus.org/
	- *Let the instructor know outside of class if obtaining an editor will be problematic for you*
		- » *You may use what you are comfortable with, but it must result in clean and easy to read (by humans) HTML and javaScript files*
			- *when the files are opened using editors such as the above*

#### Web Browsers

• Instructor tends to use Firefox – used for grading

- Others that you should test your stuff with – Safari, Chrome, IE…
	- variations of mobile devices

» *Let the instructor know outside of class if testing using Firefox will be problematic for you*

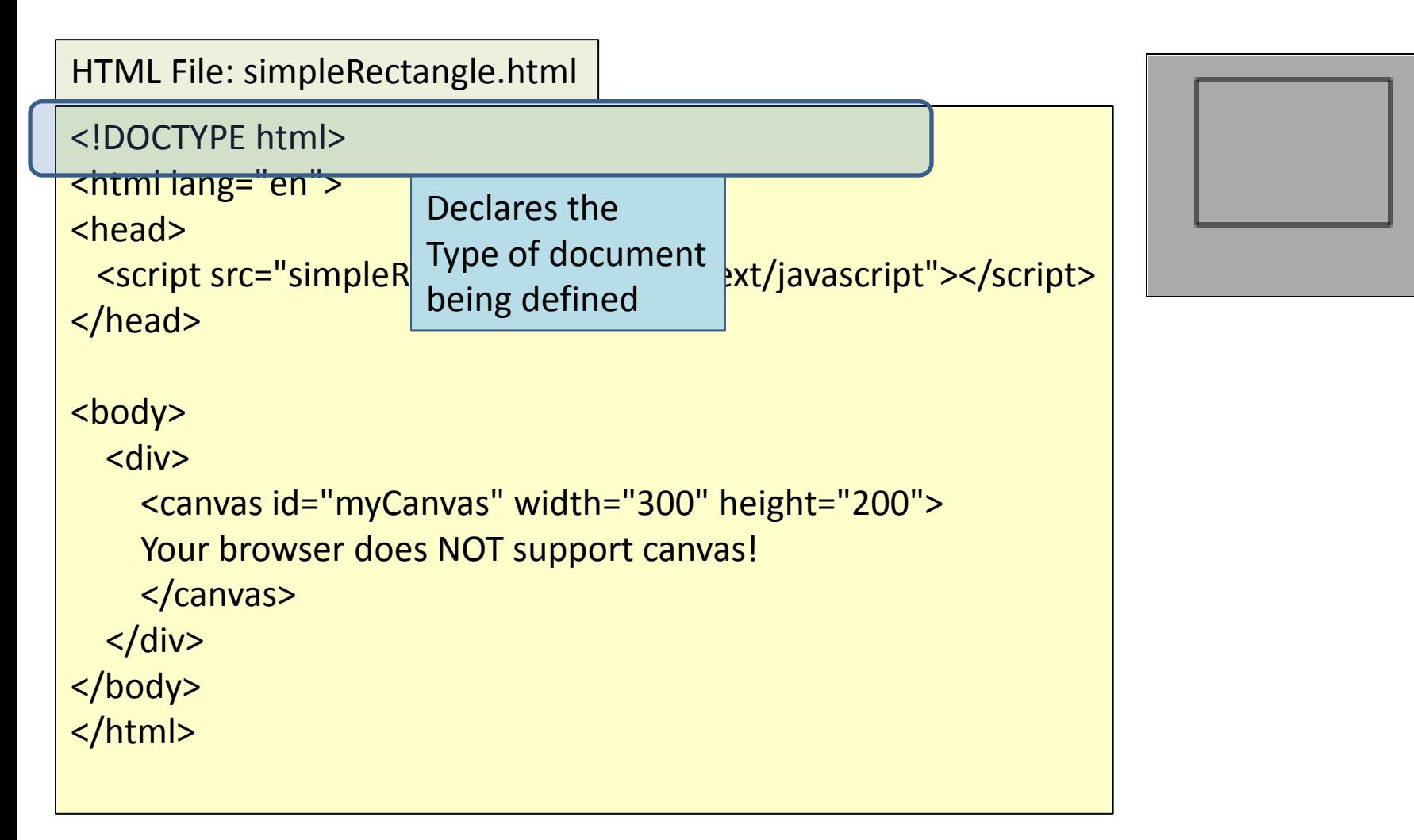

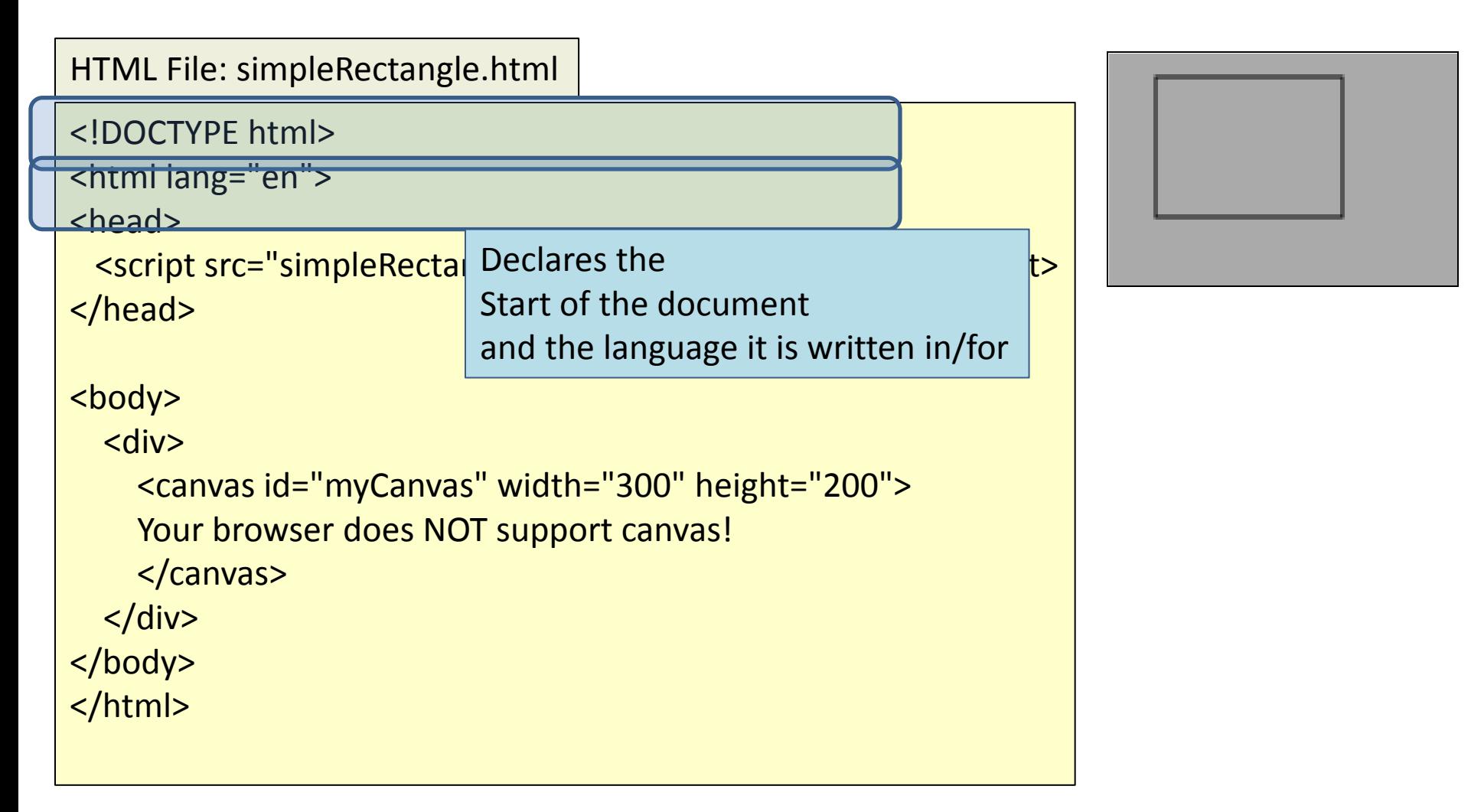

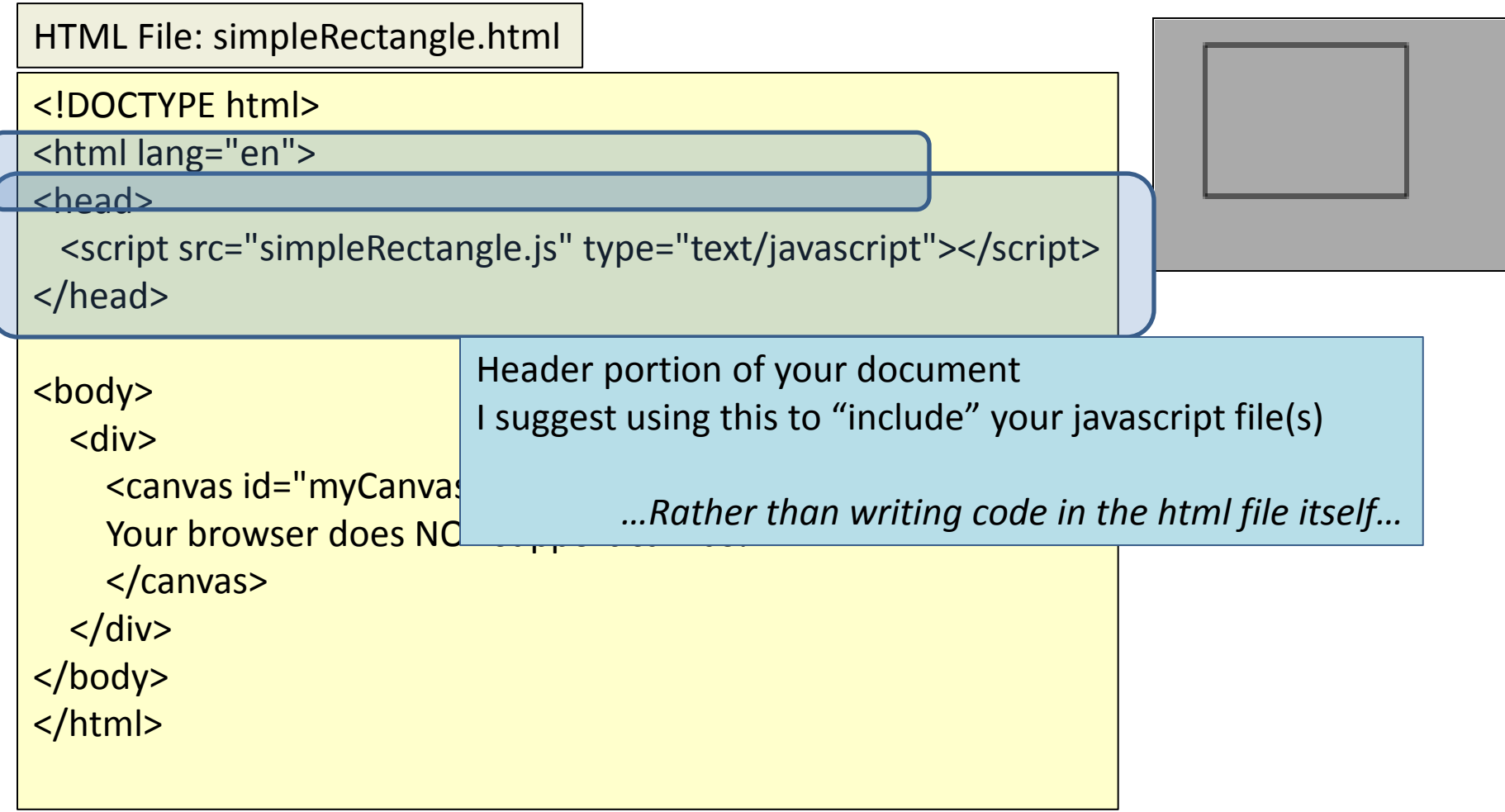

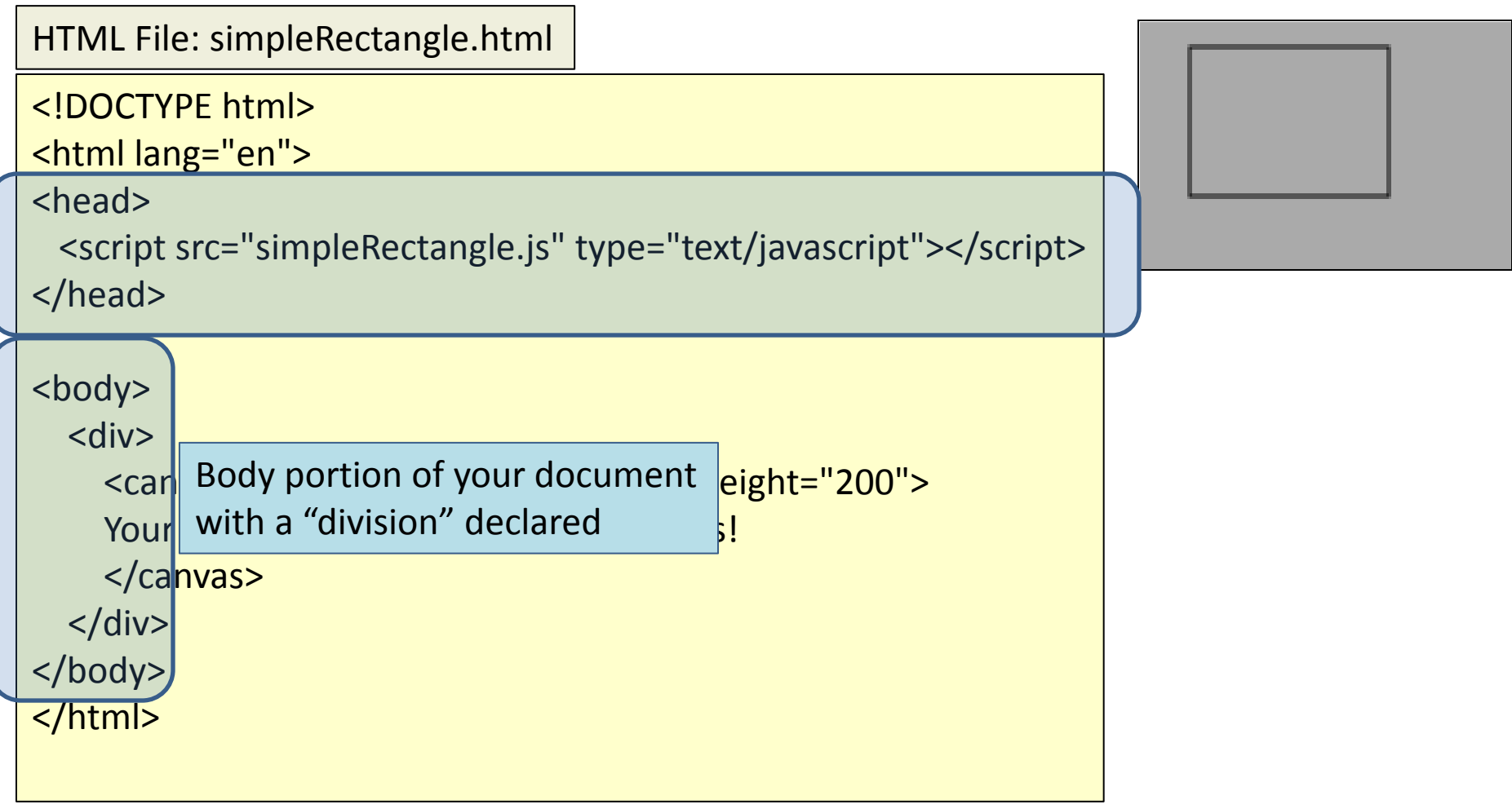

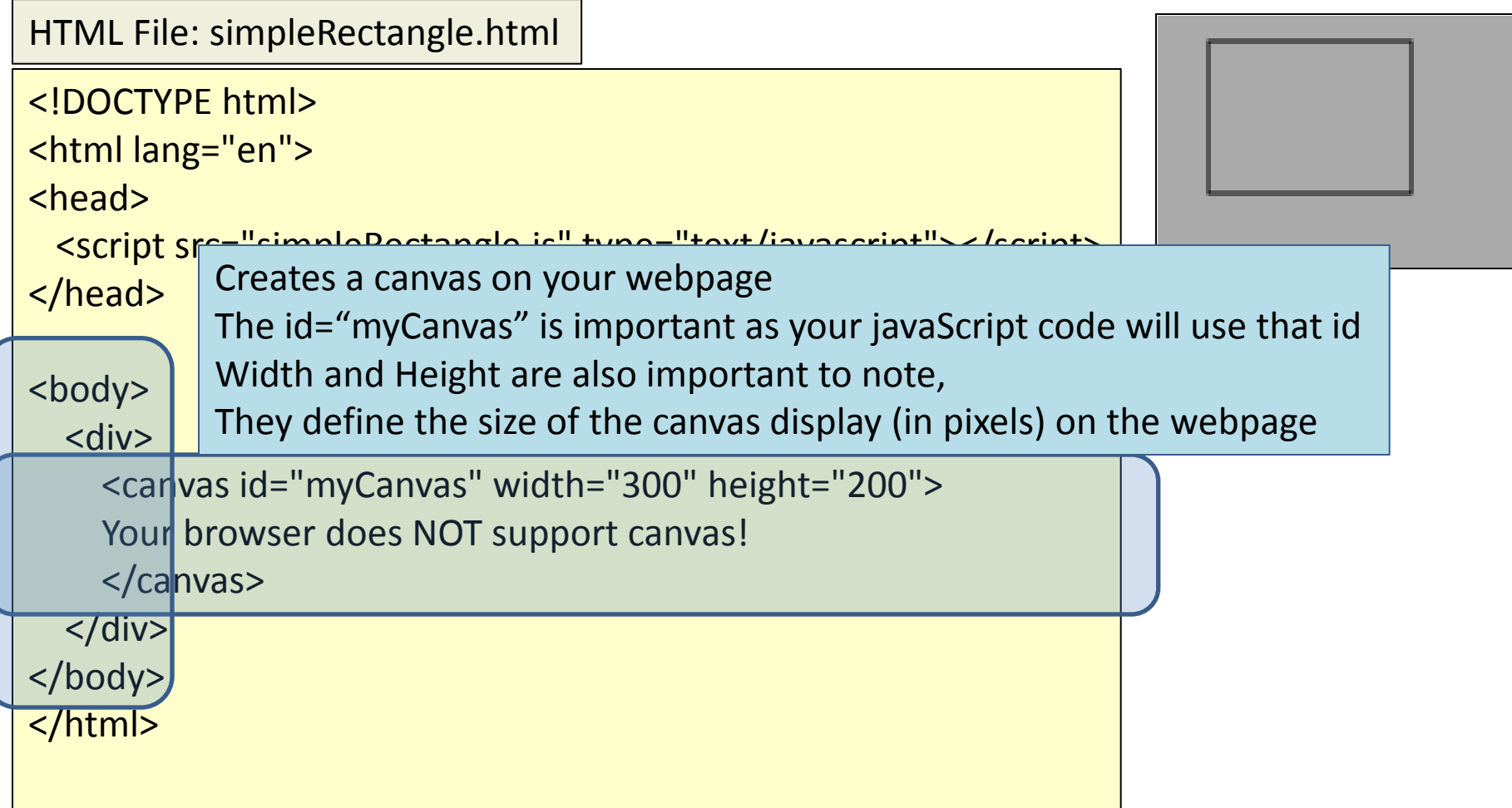

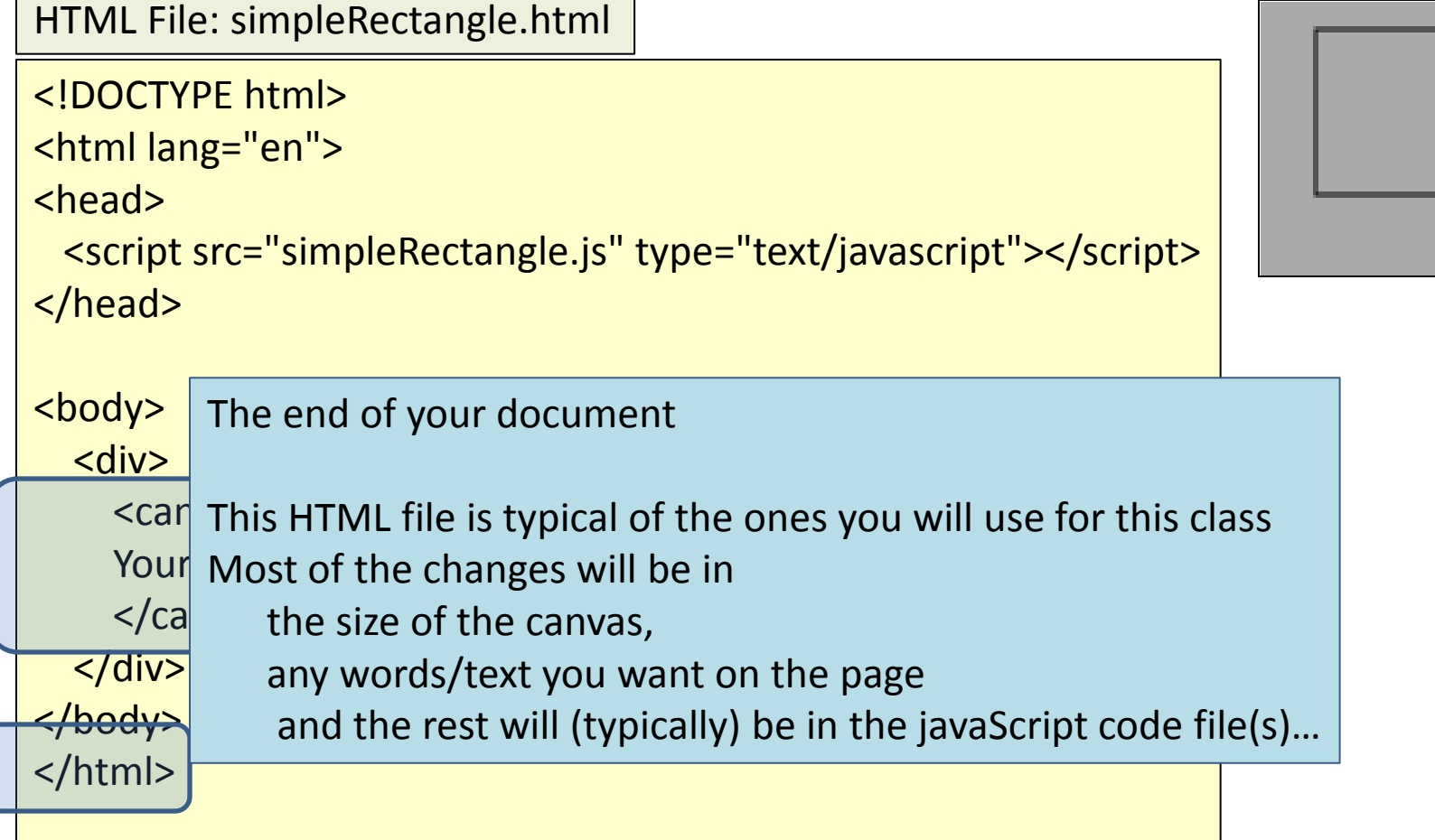

```
HTML File: simpleRectangle.html
```

```
<!DOCTYPE html>
<html lang="en">
<head>
  <script src="simpleRectangle.js" type="text/javascript"></script>
```

```
<body>
```
Questions on the HTML ?

<div>

</head>

```
 <canvas id="myCanvas" width="300" height="200">
 Your browser does NOT support canvas!
```
</canvas>

 $\langle$ div $\rangle$ 

</body>

</html>

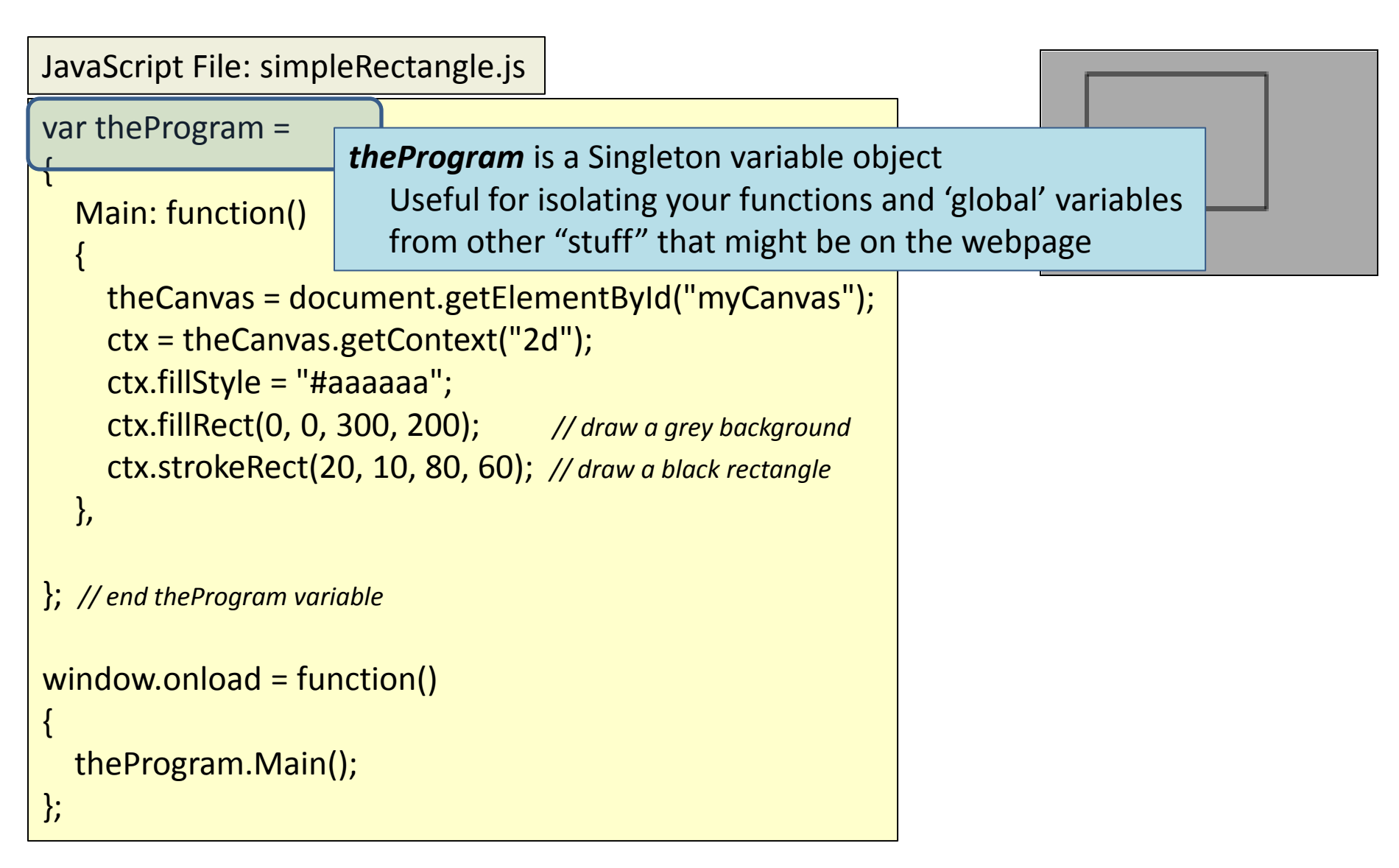

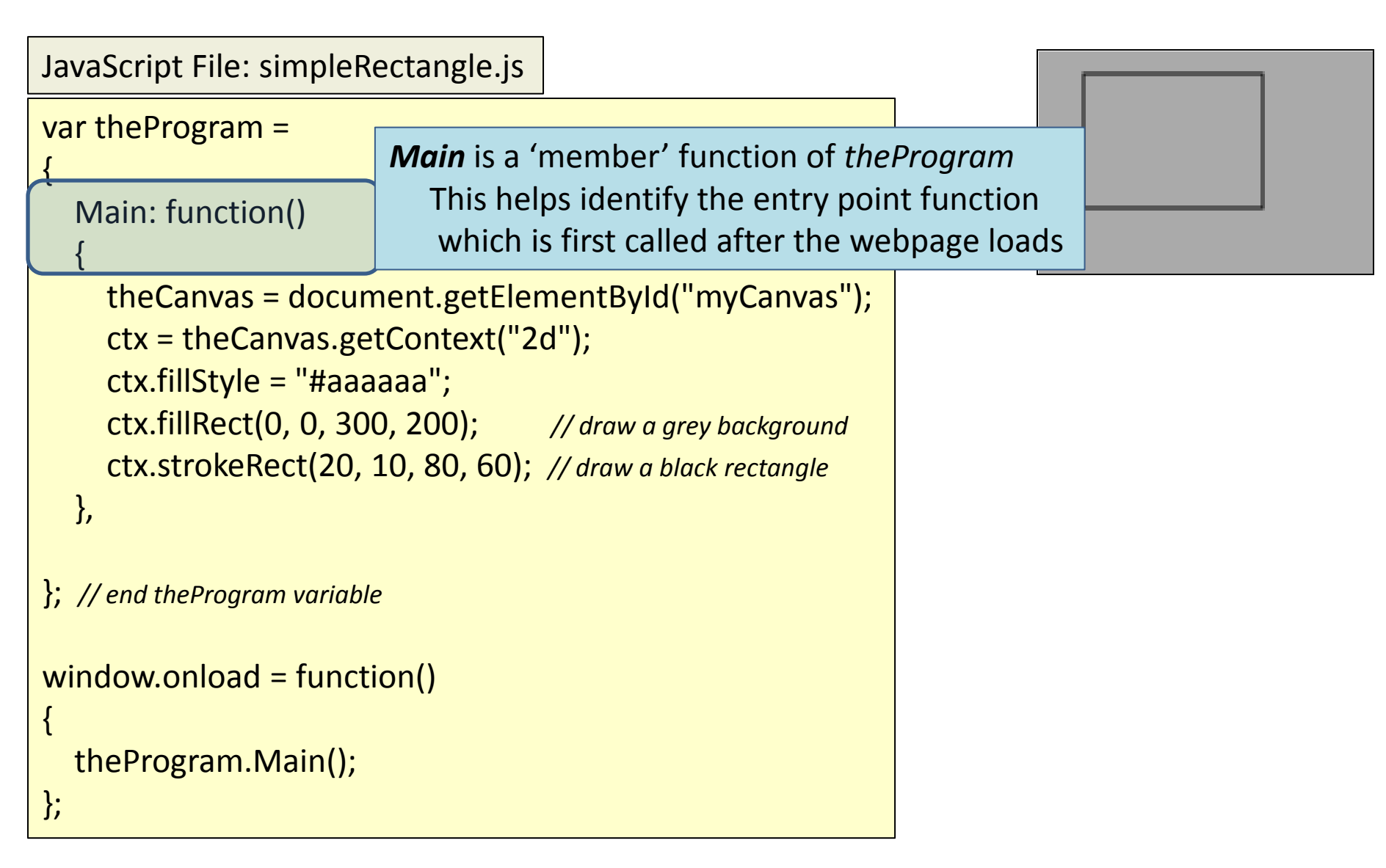

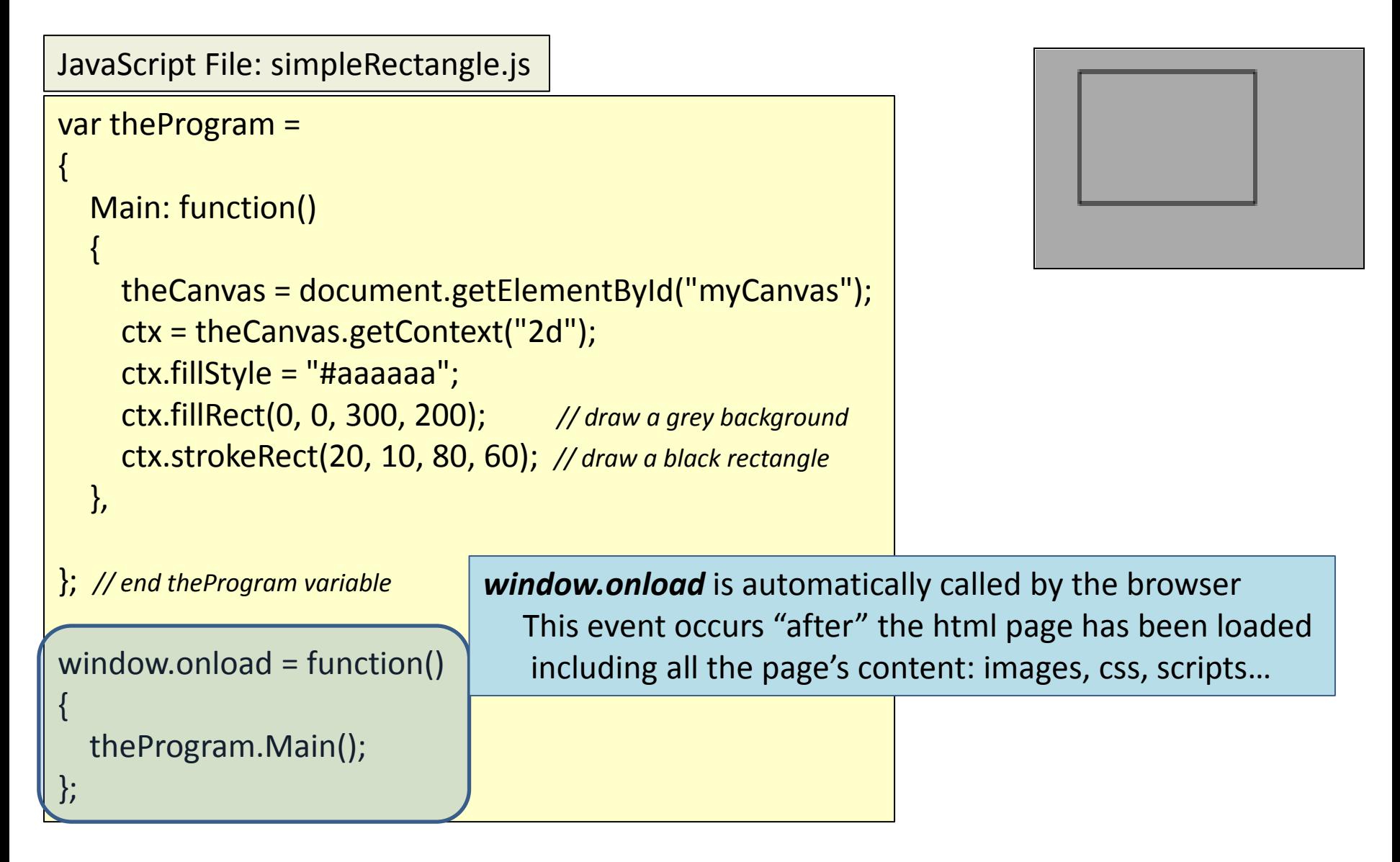

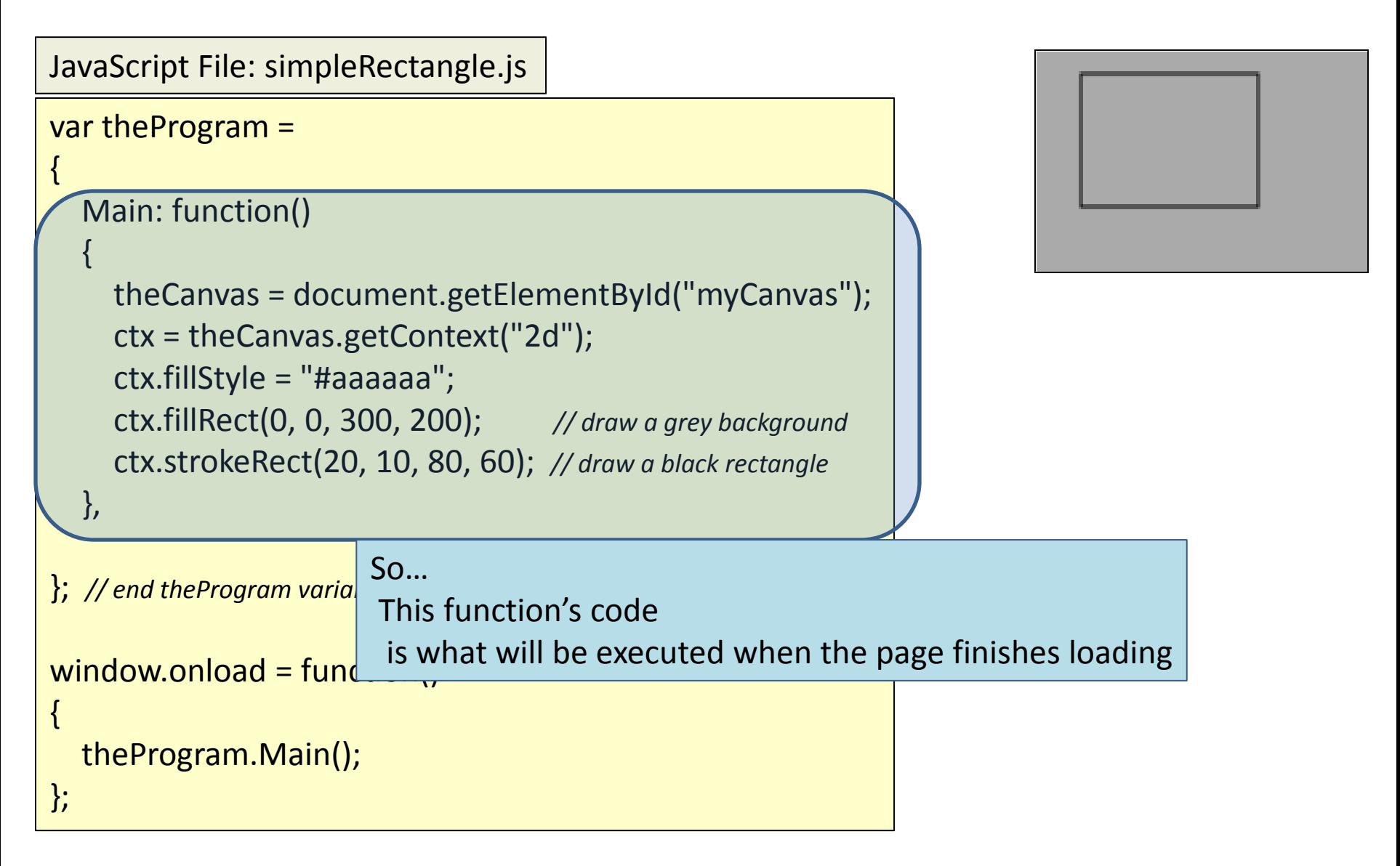

```
var theProgram = 
{
   Main: function() 
 {
     theCanvas = document.getElementById("myCanvas");
    ctx = theCanvas.getContext("2d").
 ctx.fillStyle = "#aaa Gets a "handle" to the canvas element on the webpage
     ctx.fillRect(0, 0, 300, 200); // draw a grey background
 ctx.strokeRect(20, 1 It is important that the HTML file has a canvas element with
   },
}; // end theProgram variable
If not, then the variable theCanvas will be assigned a non-value
window.onload = function()
{
   theProgram.Main();
};
JavaScript File: simpleRectangle.js
                              id = "myCanvas"
                          and the rest of the code will not run
```
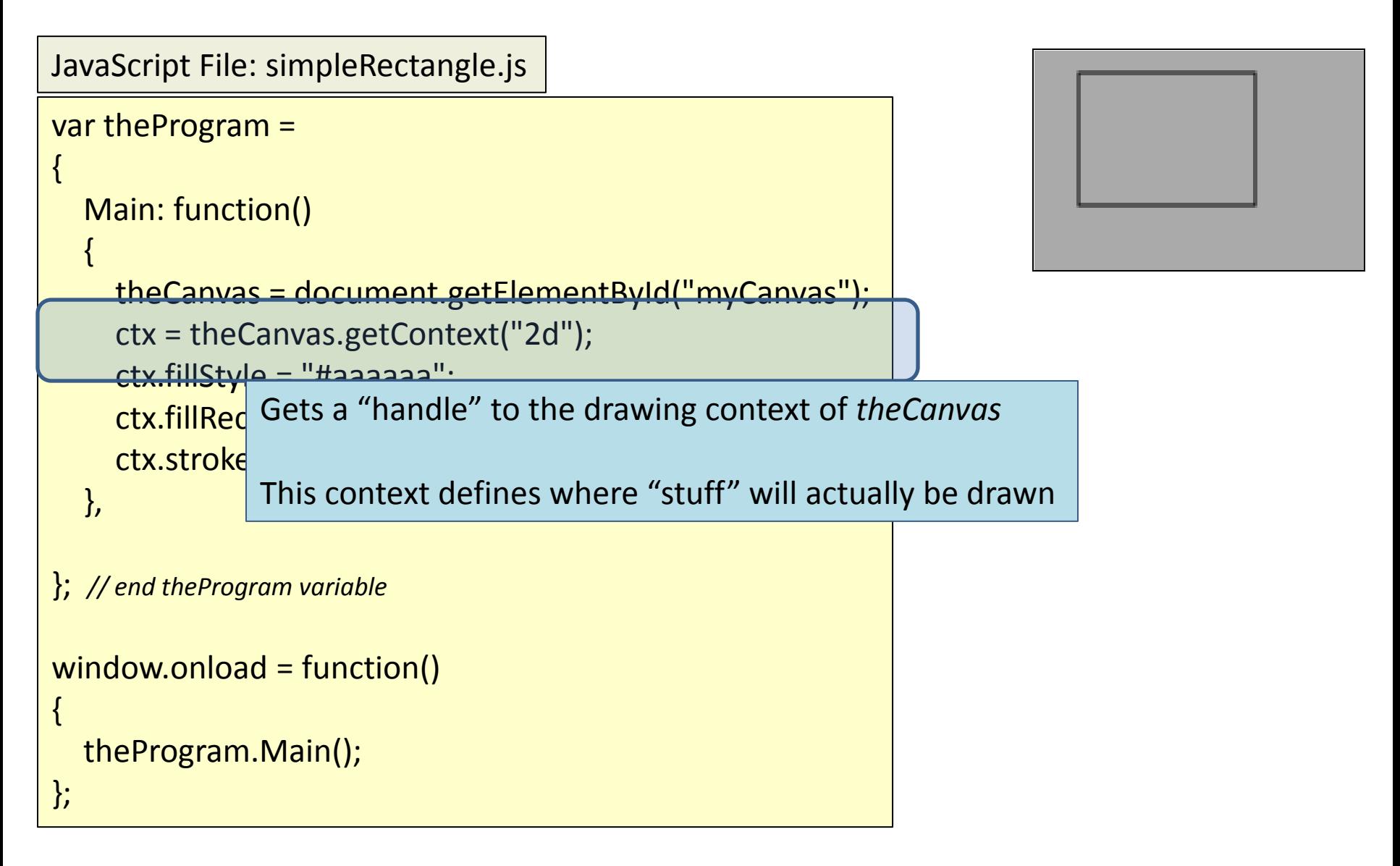

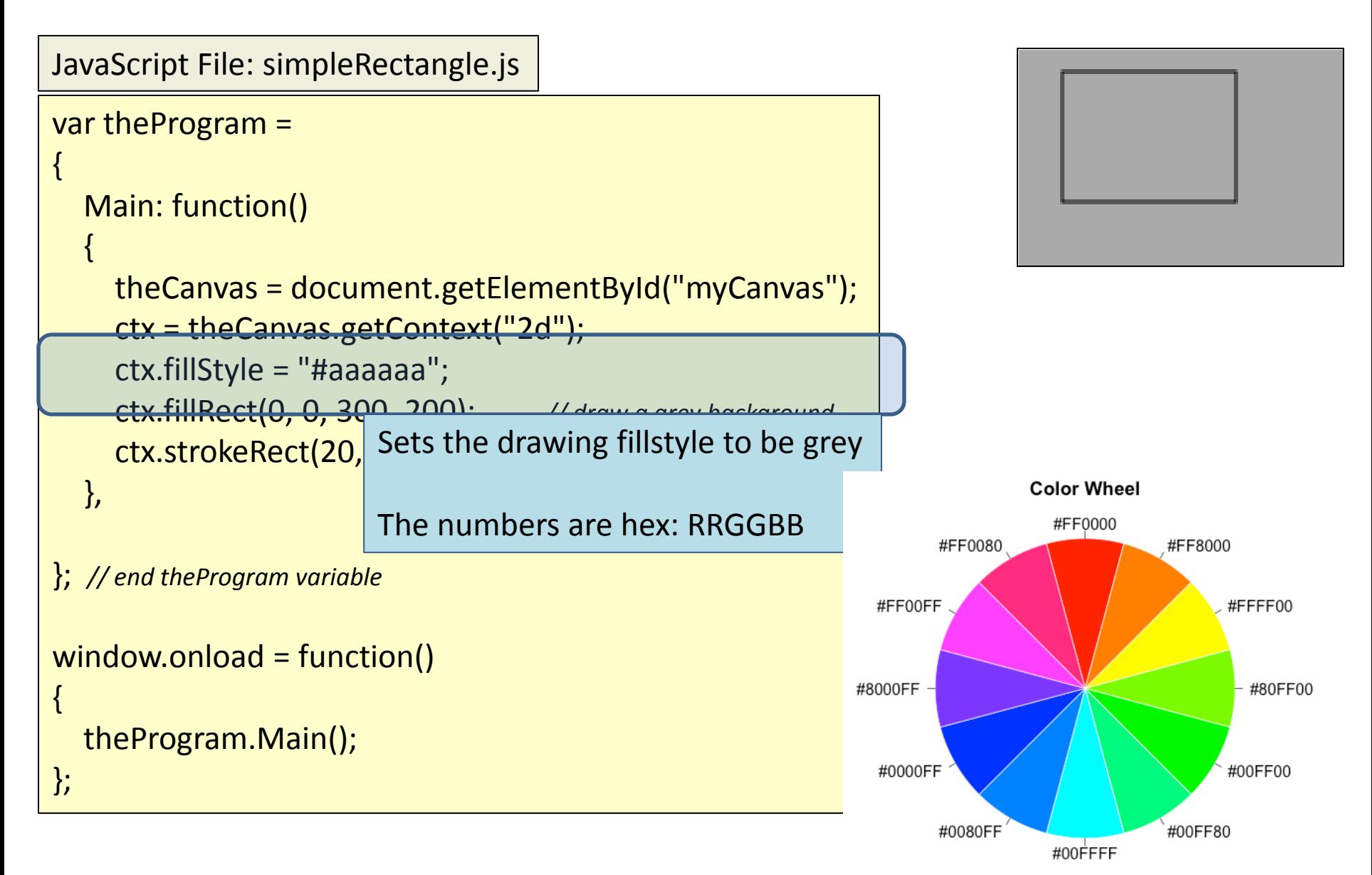

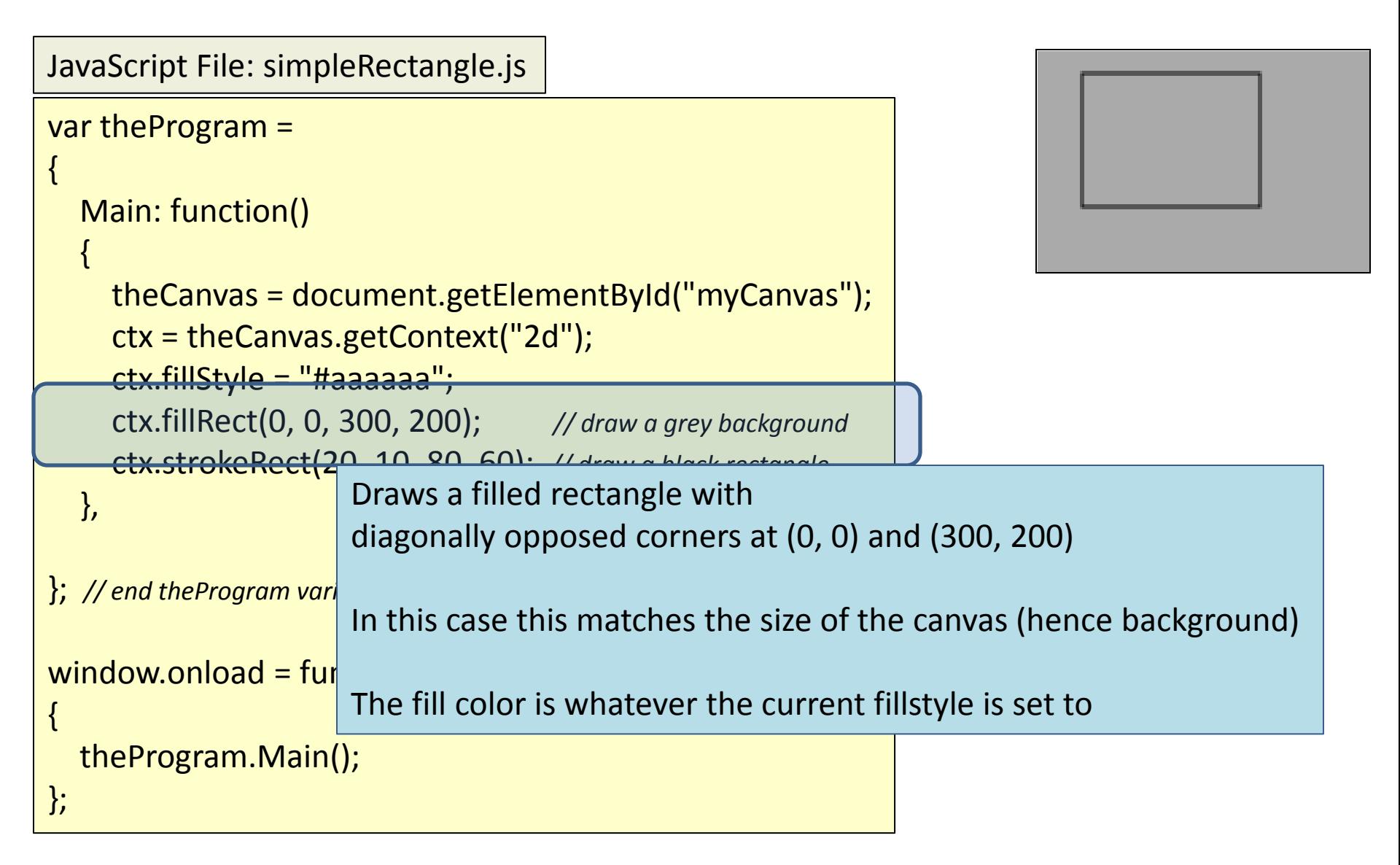

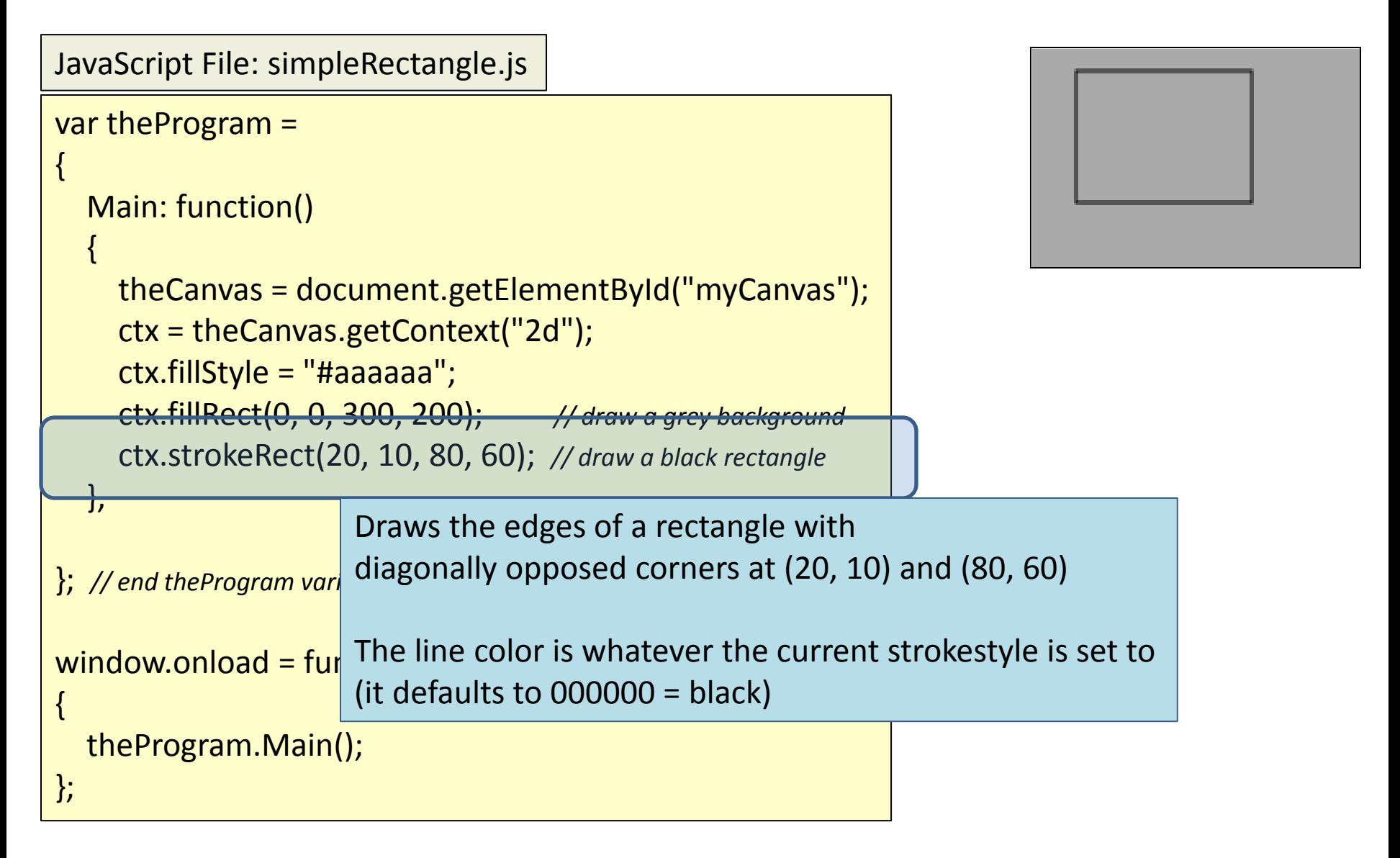

```
var theProgram = 
\mathbf{1} Main: function() 
\overline{\phantom{a}} theCanvas = document.getElementById("myCanvas");
      ctx = theCanvas.getContext("2d");
      ctx.fillStyle = "#aaaaaa";
      ctx.fillRect(0, 0, 300, 200); // draw a grey background
      ctx.strokeRect(20, 10, 80, 60); // draw a black rectangle
   },
}; // end theProgram variable
window.onload = function()
{
JavaScript File: simpleRectangle.js
```
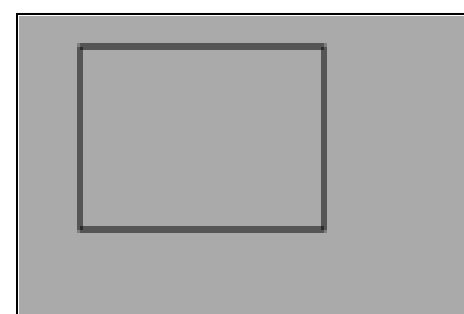

Questions on the JavaScript?

```
 theProgram.Main();
```
};

# Challenges for Home

- Code is available online (zipped)
- Download and attempt the following
	- Change the background rectangle to be size: 0, 0, 300, 100
	- Use ctx.scale(s1, s2) to scale the drawn rectangle to be bigger

– Alter the drawn rectangle to be filled RED

loopRotate.html

```
<!DOCTYPE html>
<html lang="en">
<head>
  <script src="loopRotate.js" type="text/javascript"></script>
</head>
<body>
```
<div>

```
 <canvas id="myCanvas" width="320" height="240">
Your browser does NOT support canvas!
```
</canvas>

 $\langle$ div $\rangle$ 

</body>

</html>

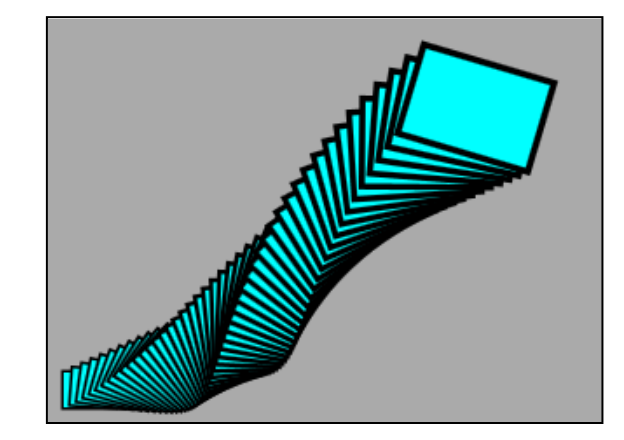

loopRotate.html

```
<!DOCTYPE html>
<html lang="en">
<head>
  <script src="loopRotate.js" type="text/javascript"></script>
</head>
<body>
            JavaScript filename changed from previous example
```
<div>

```
 <canvas id="myCanvas" width="320" height="240">
Your browser does NOT support canvas!
```
</canvas>

 $\langle$ div $\rangle$ 

</body>

</html>

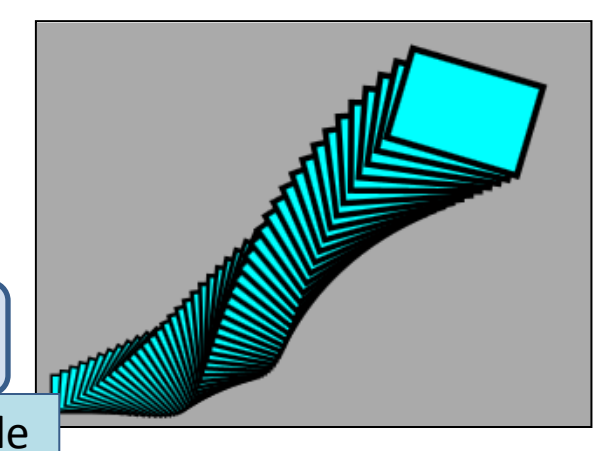

loopRotate.html

```
<!DOCTYPE html>
<html lang="en">
<head>
  <script src="loopRotate.js" type="text/javascript"></script>
</head>
<body>
   <div>
     <canvas id="myCanvas" width="320" height="240">
    Your browser does NOT support canvas!
     </canvas>
  \langlediv\rangle</body>
</html>
                           Canvas size changed from previous example
```
loopRotate.html

</html>

```
<!DOCTYPE html>
<html lang="en">
<head>
  <script src="loopRotate.js" type="text/javascript"></script>
</head>
<body>
   <div>
     <canvas id="myCanvas" width="320" height="240">
    Your browser does NOT support canvas!
     </canvas>
  \langlediv\rangle</body>
                                       Questions on the HTML ?
```
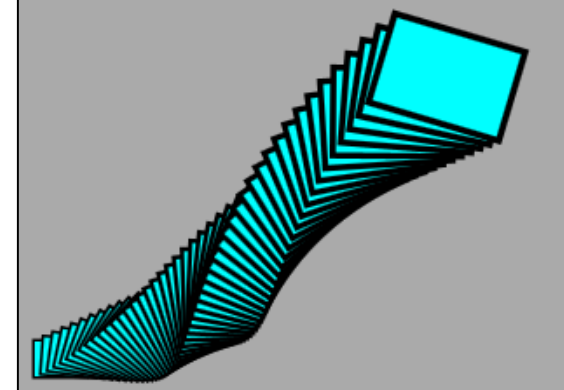

#### Rotating a Rectangle: JS

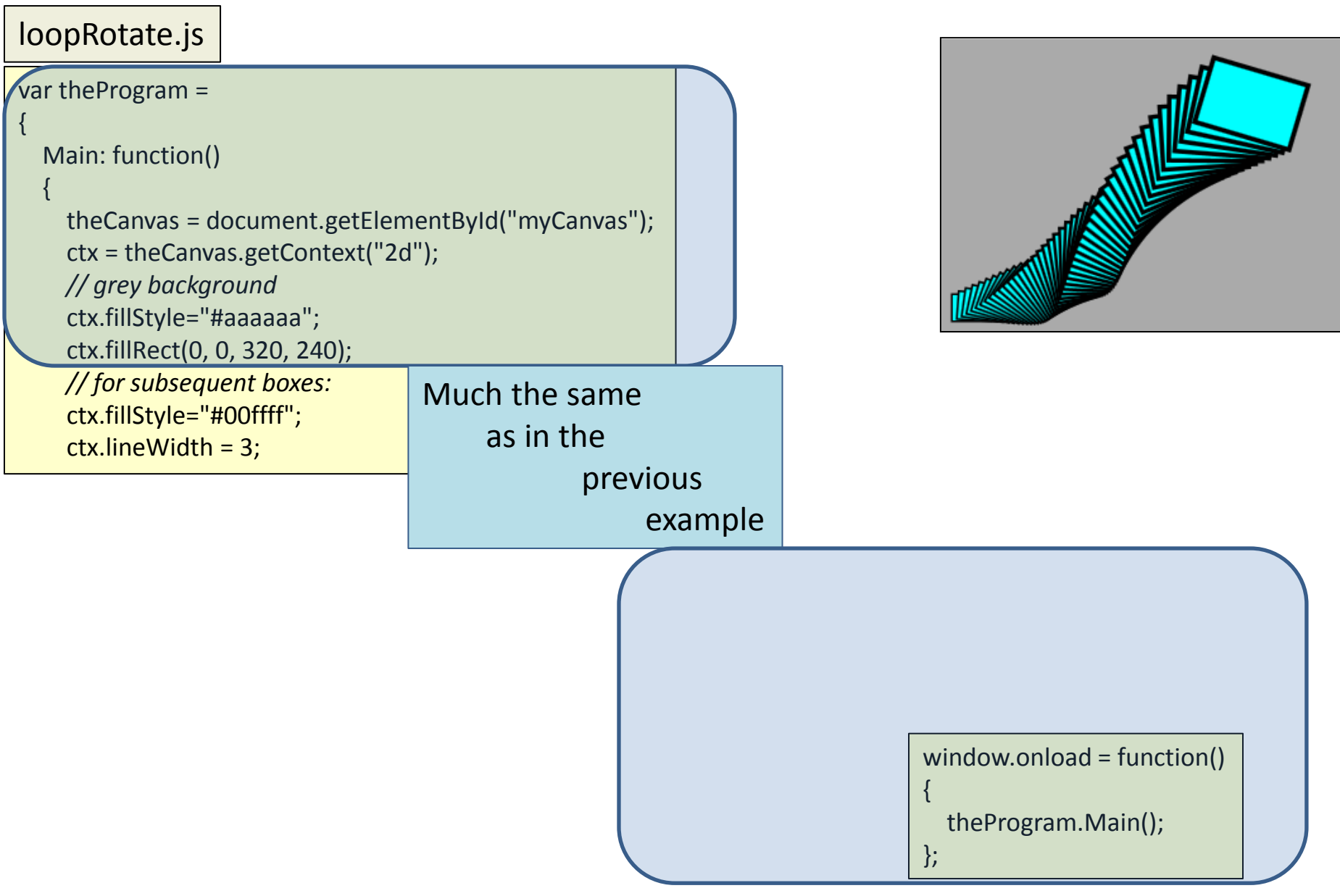

#### Rotating a Rectangle: JS

```
var theProgram = 
   Main: function() 
\overline{\phantom{a}} theCanvas = document.getElementById("myCanvas");
     ctx = theCanvas.getContext("2d");
     // grey background
     ctx.fillStyle="#aaaaaa";
     ctx.fillRect(0, 0, 320, 240);
     // for subsequent boxes:
     ctx.fillStyle="#00ffff";
     ctx.lineWidth = 3;
loopRotate.js
```
{

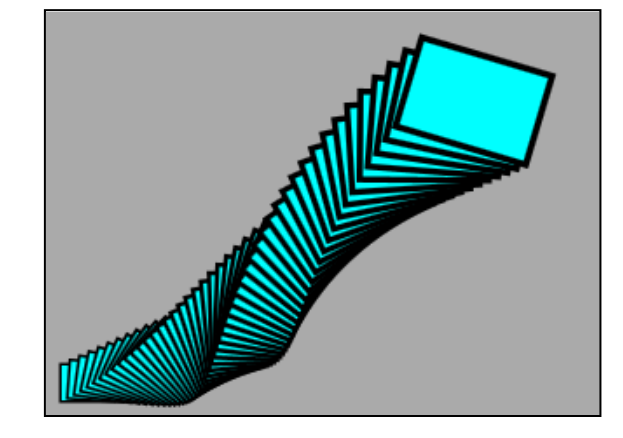

We will be drawing a series of rectangles

Each will be colored light-blue / cyan with a thick border line

window.onload = function()

theProgram.Main();

{

};

```
var theProgram = 
{
   Main: function() 
\overline{\phantom{a}} theCanvas = document.getElementById("myCanvas");
      ctx = theCanvas.getContext("2d");
     // grey background
      ctx.fillStyle="#aaaaaa";
      ctx.fillRect(0, 0, 320, 240);
     // for subsequent boxes:
      ctx.fillStyle="#00ffff";
     ctx.lineWidth = 3;
loopRotate.js
                                     for (var i = 0; i < 50; i++) {
                                              var t = i / 50.0; // time parameter [0..1)
                                              ctx.setTransform(1,0,0,1,0,0); // reset to identity
                                              ctx.translate(10 + 270 * t, 210 - 120 * t);
                                             ctx.scale(1 + t * 1.5, 1 + t * 1.5);
                                             ctx.rotate(3.5 * t);
                                              ctx.beginPath();
                                              ctx.rect(0, 0, 30, 20);
                                              ctx.stroke();
                                              ctx.fill();
                                              ctx.closePath();
                                       } 
                                       },
                                      }; // end theProgram variable
                                                                                            window.onload = function()
                                                                                             {
                                                                                               theProgram.Main();
                                                                                            };
```
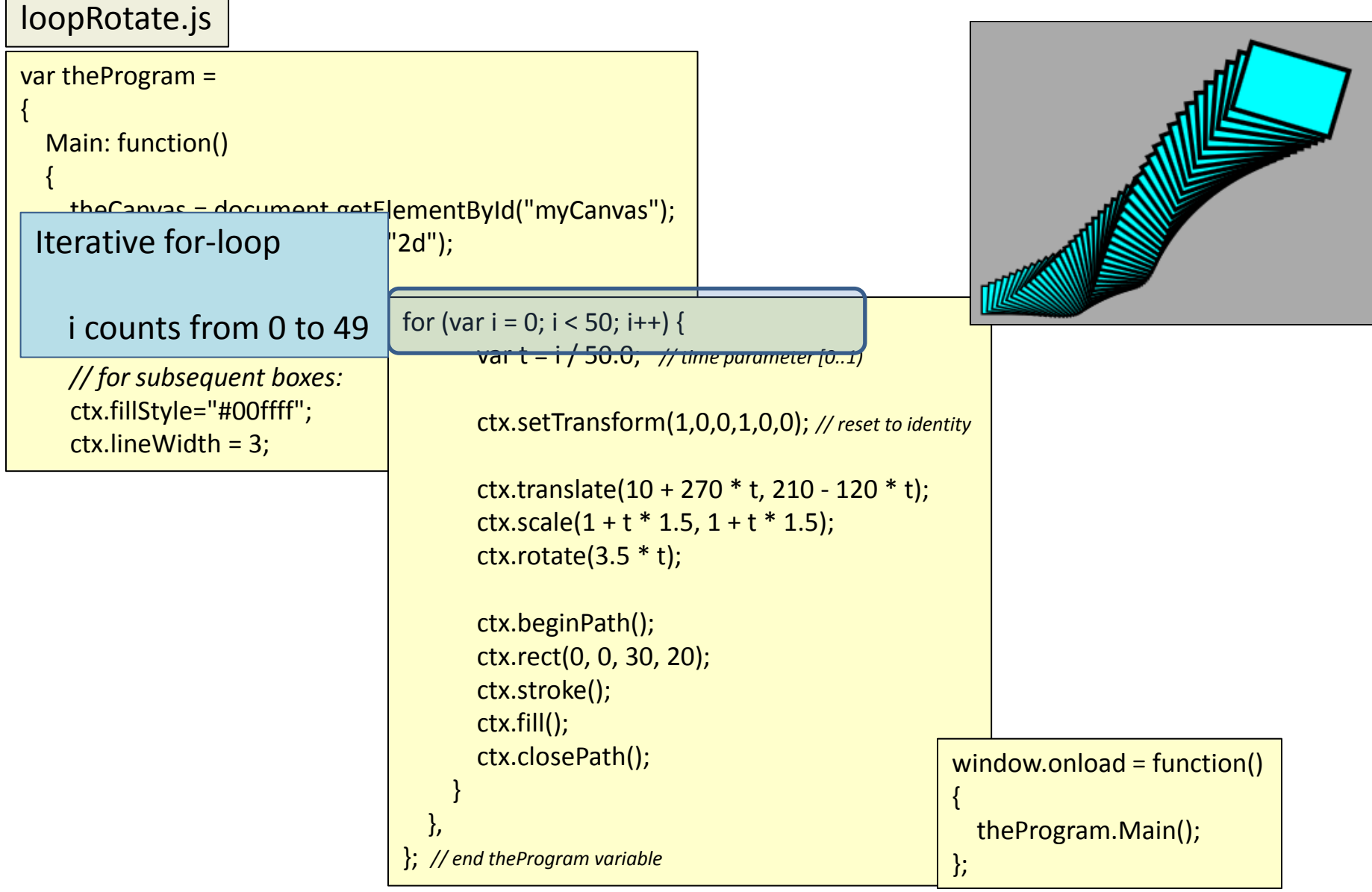

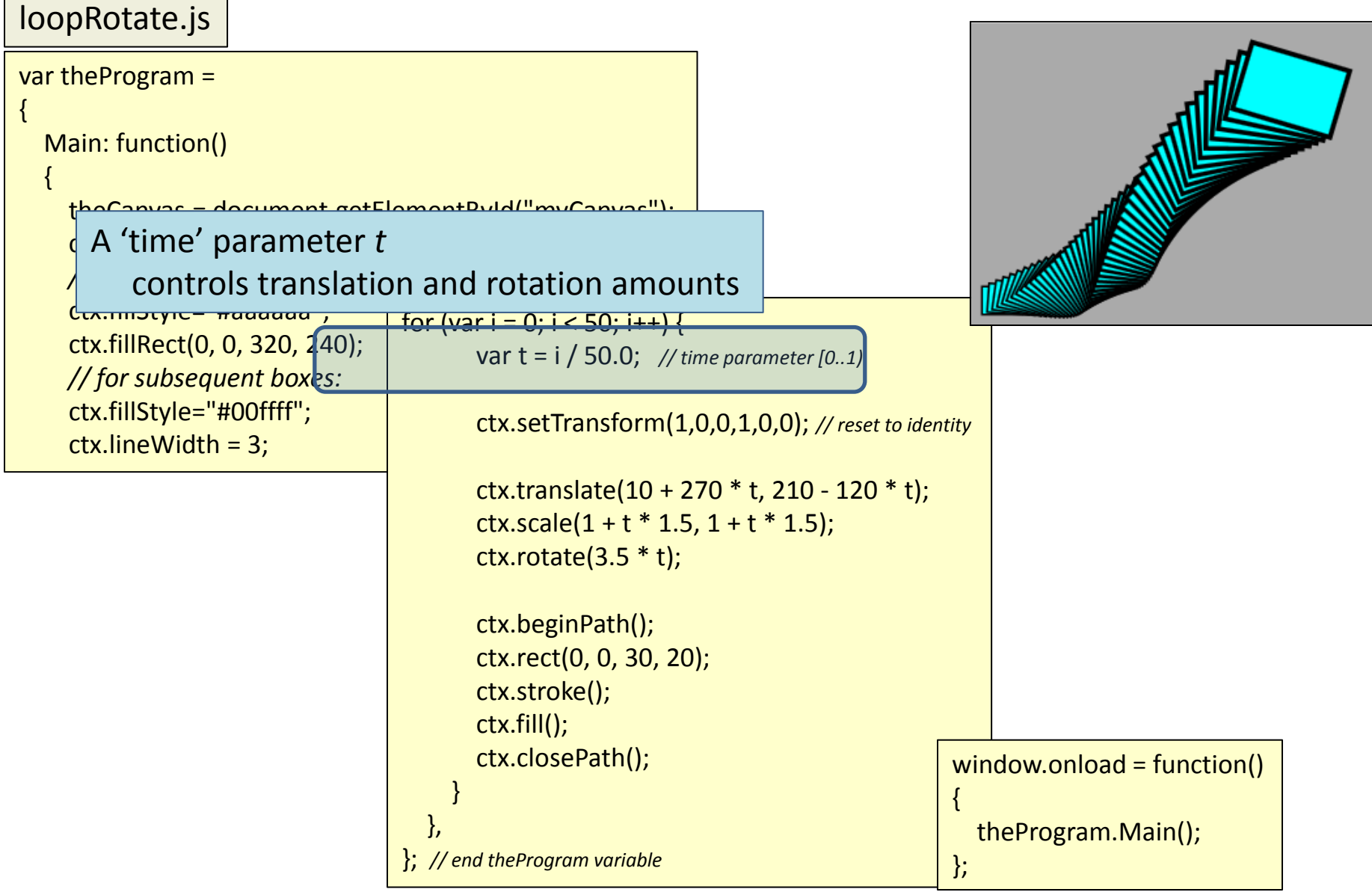

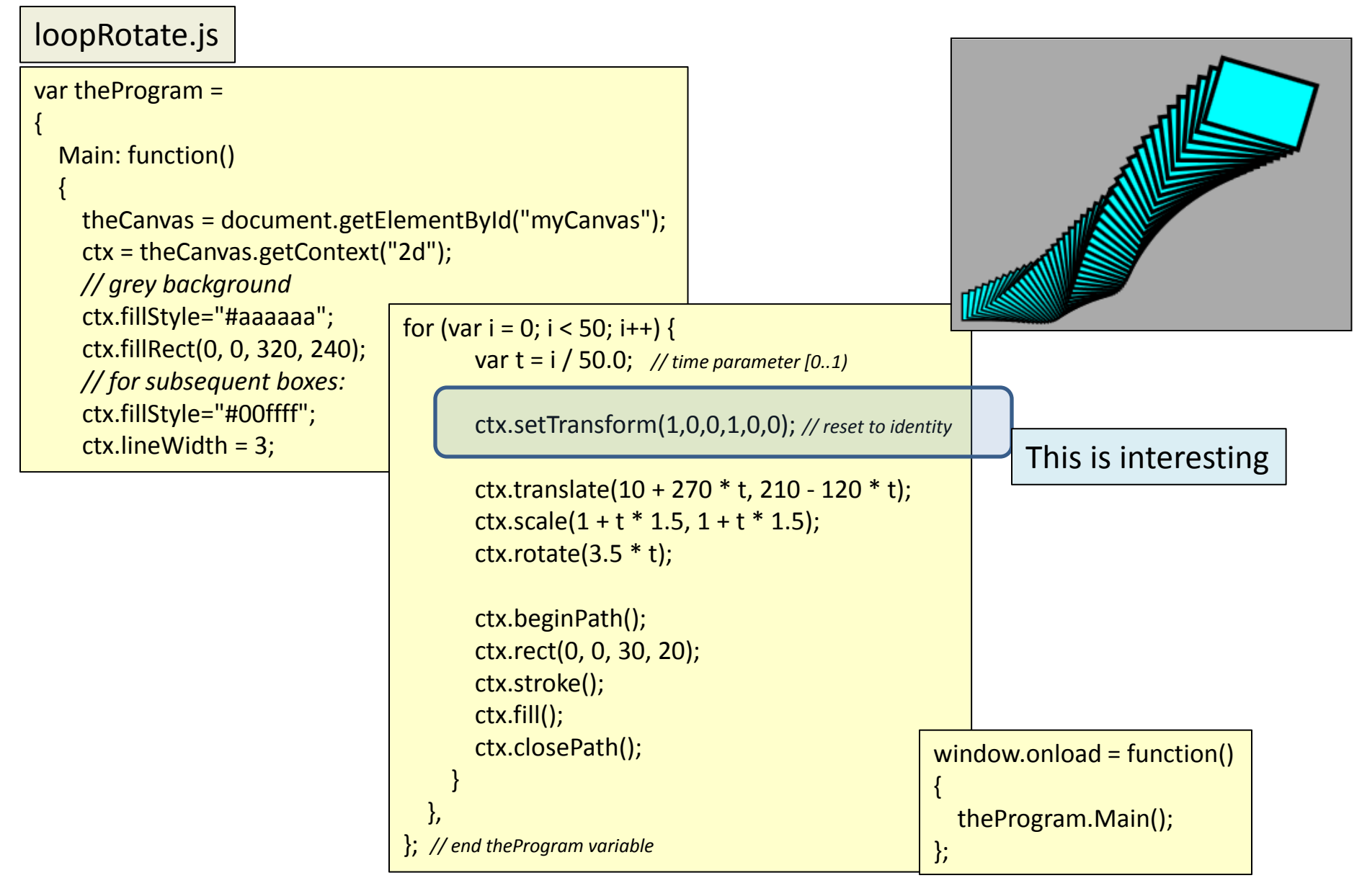

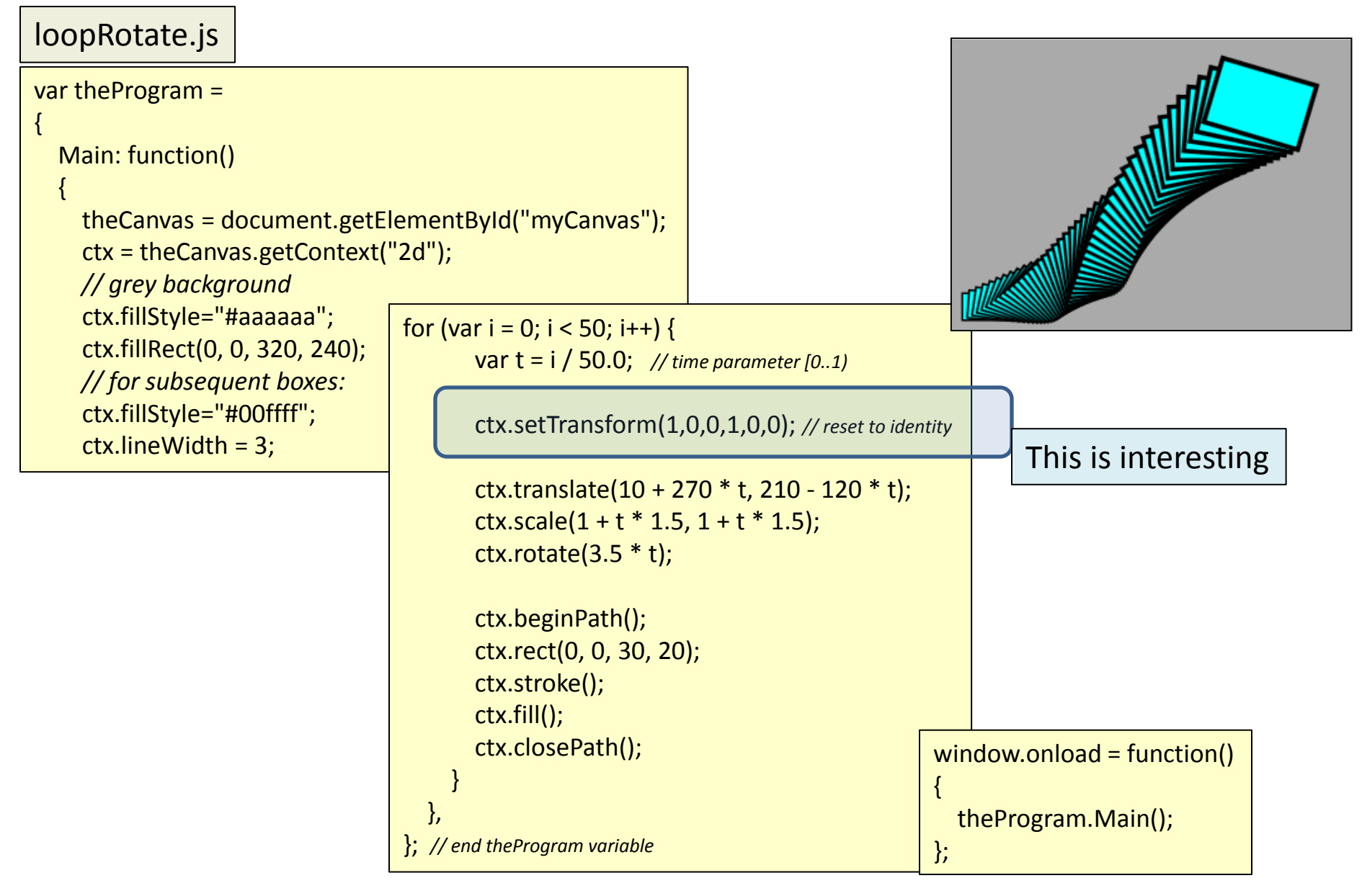

loopRotate.js

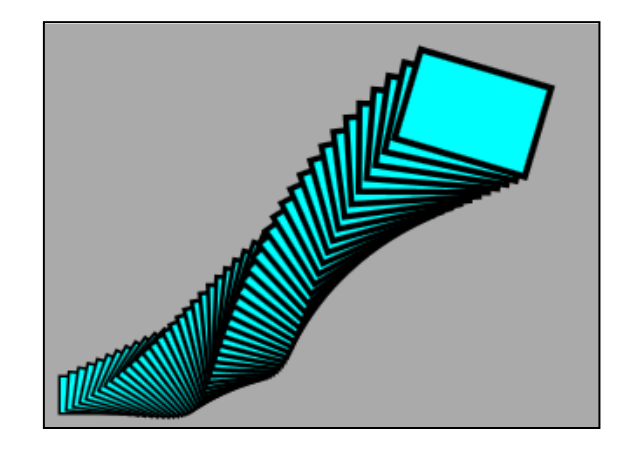

ctx.setTransform(1,0,0,1,0,0); *// reset to identity*

#### loopRotate.js

ctx.setTransform(1,0,0,1,0,0); *// reset to identity*

Resets the transform matrix to the identity matrix:

$$
\begin{bmatrix} 1 & 0 & 0 \\ 0 & 1 & 0 \\ 0 & 0 & 1 \end{bmatrix}
$$

Its parameter order is a little strange: parameter order is a little strange.<br>setTransform(A, b, c, D, e, f) Conceptually:

$$
\begin{bmatrix} A & c & e \\ b & D & f \\ \emptyset & \emptyset & 1 \end{bmatrix}
$$

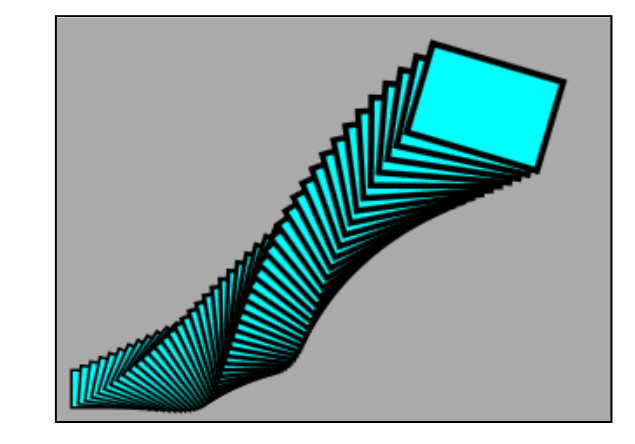

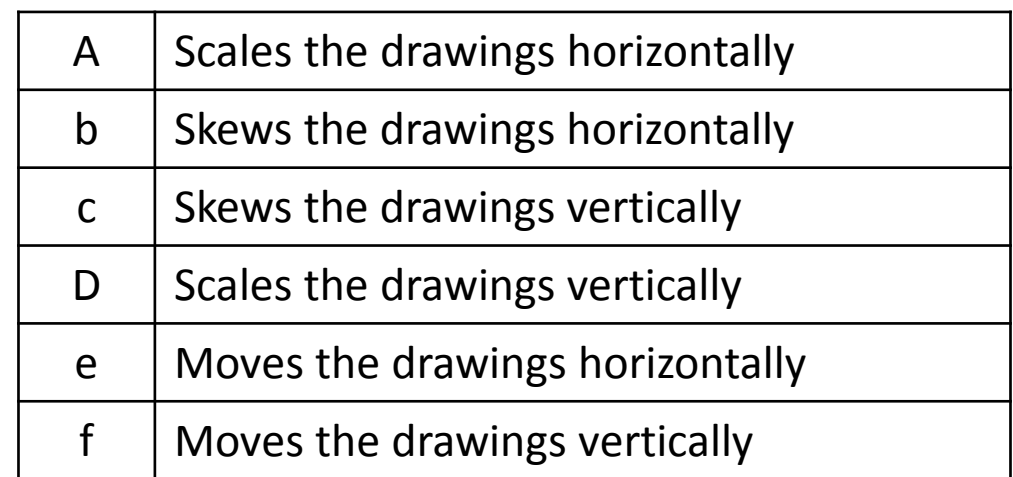

# Transforms in General

- setTransform()
	- good for clearing transform matrix back to identity
- rotate(), translate(), and scale()
	- tend to be more intuitive to use
	- HOWEVER
		- they are cumulative
		- so ORDER matters
		- and what you ALREADY DID matters
			- thus resetting transform matrix back to identity becomes important

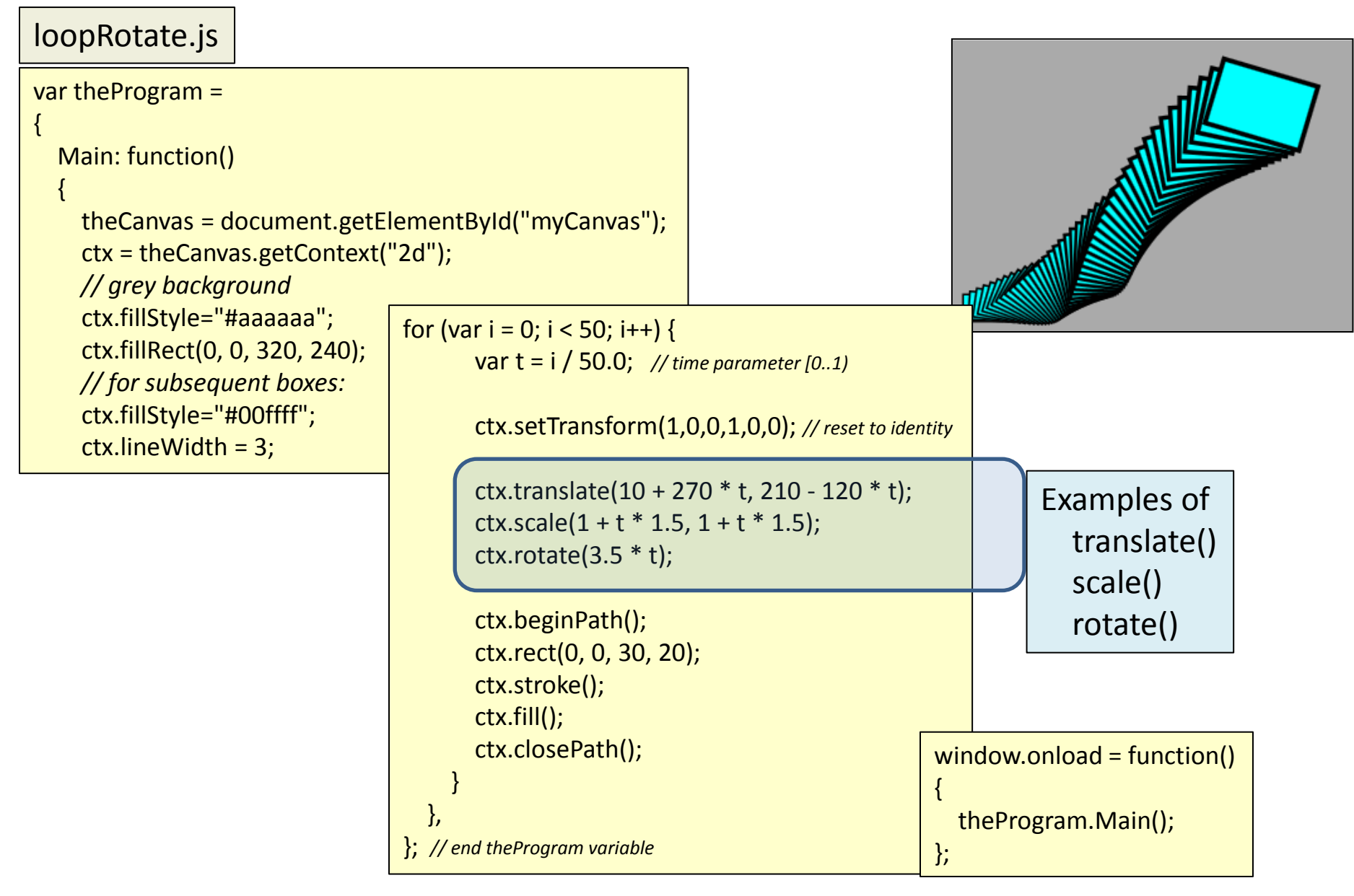

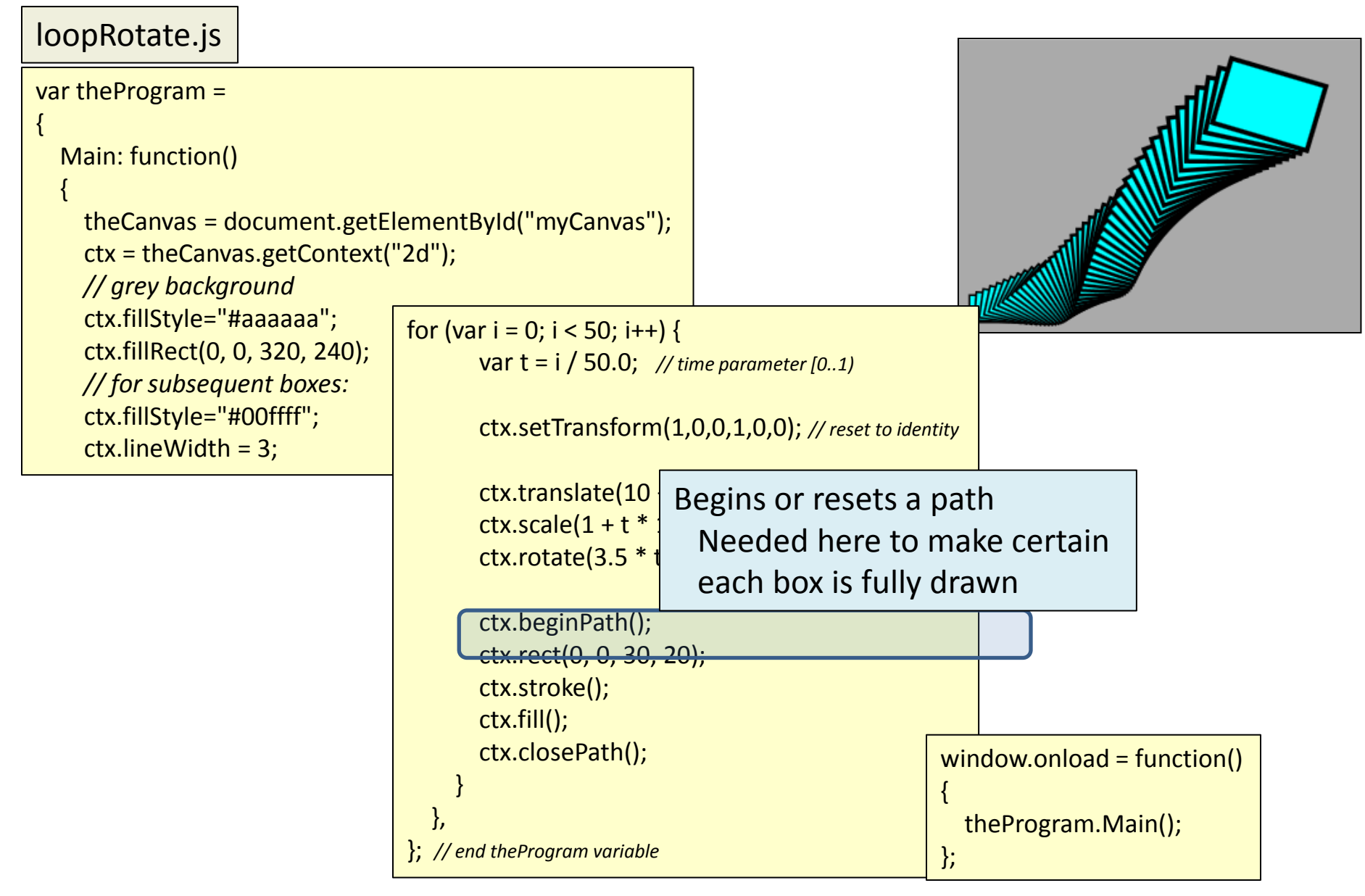

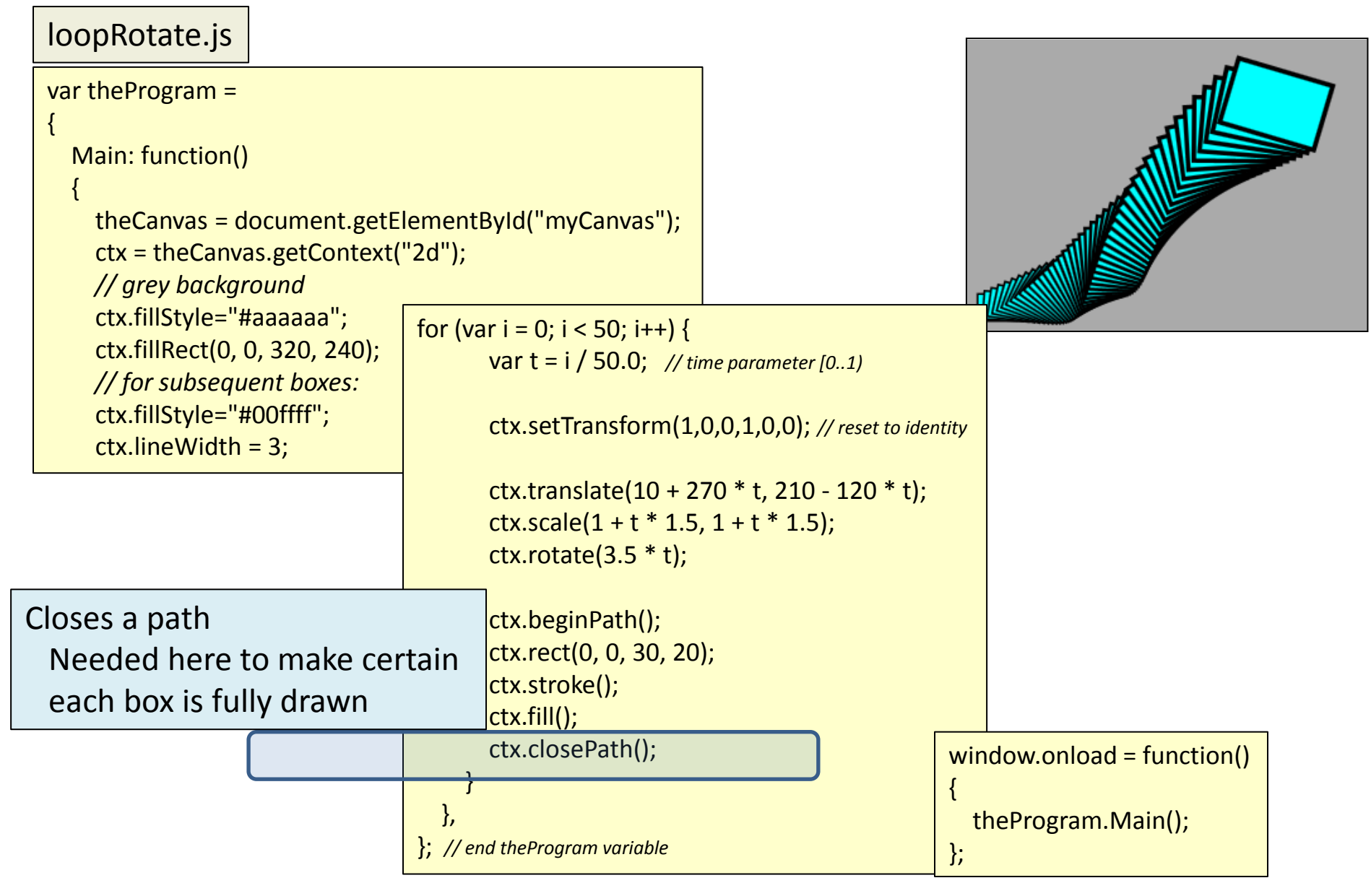

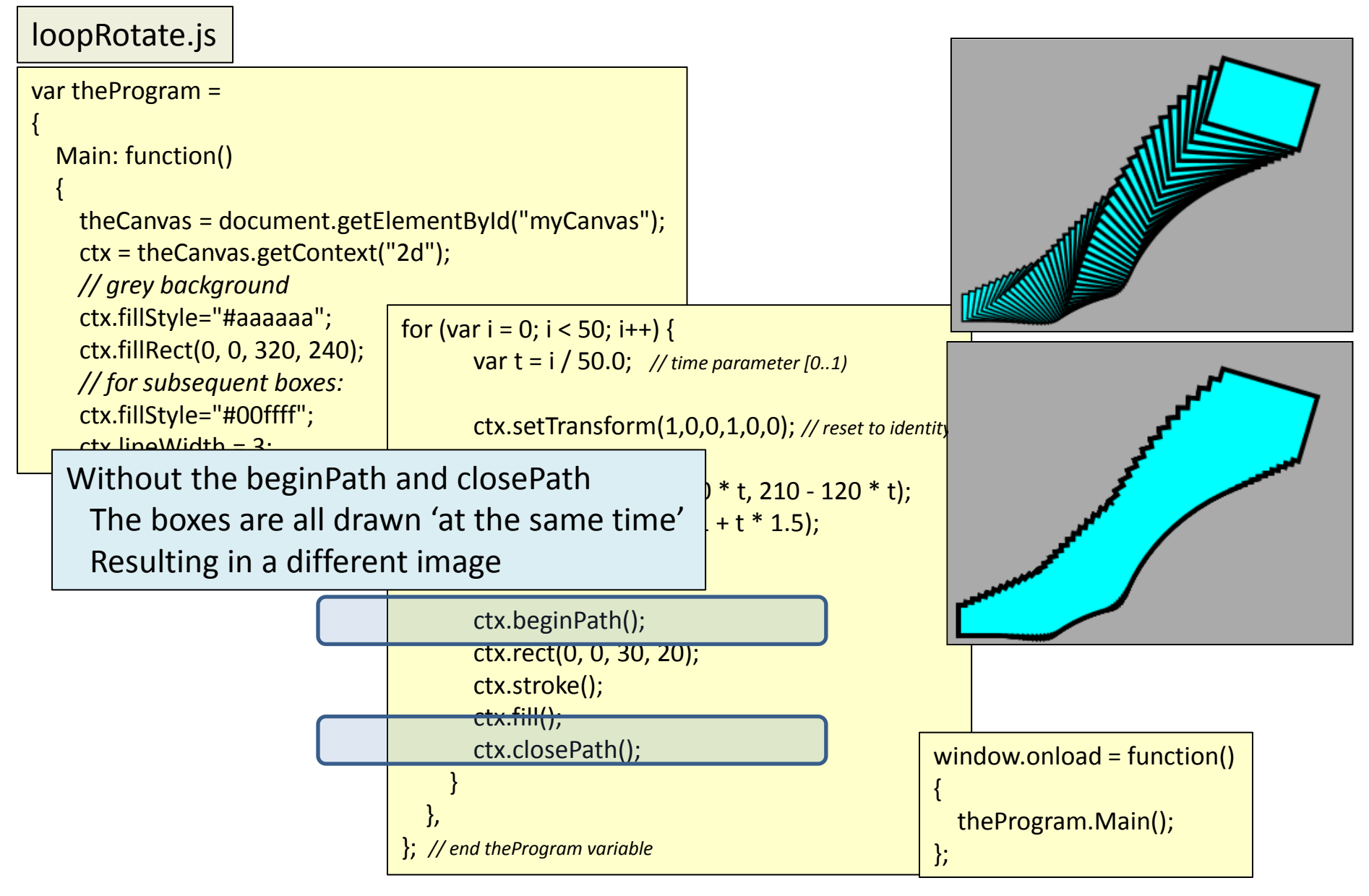

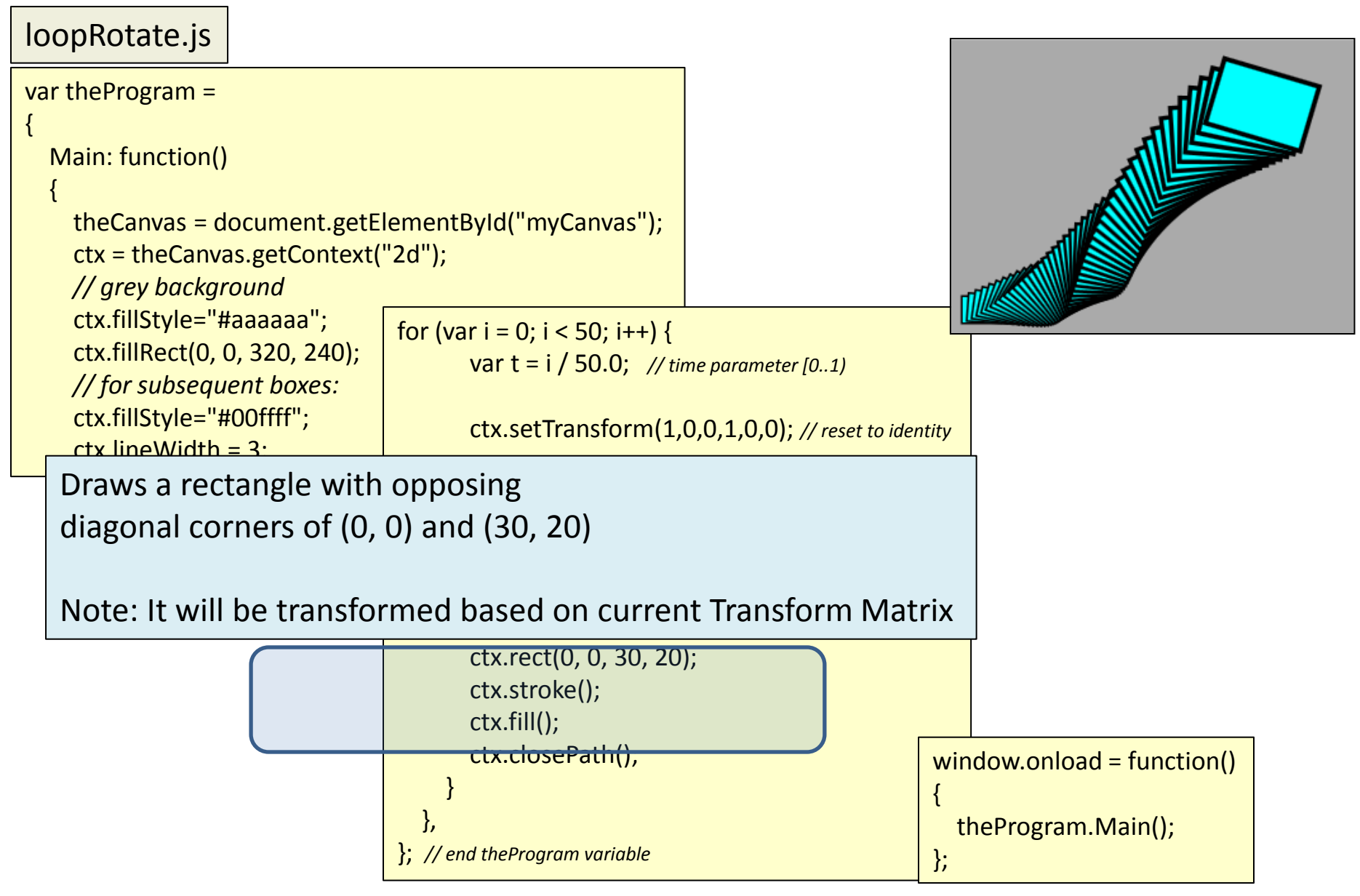

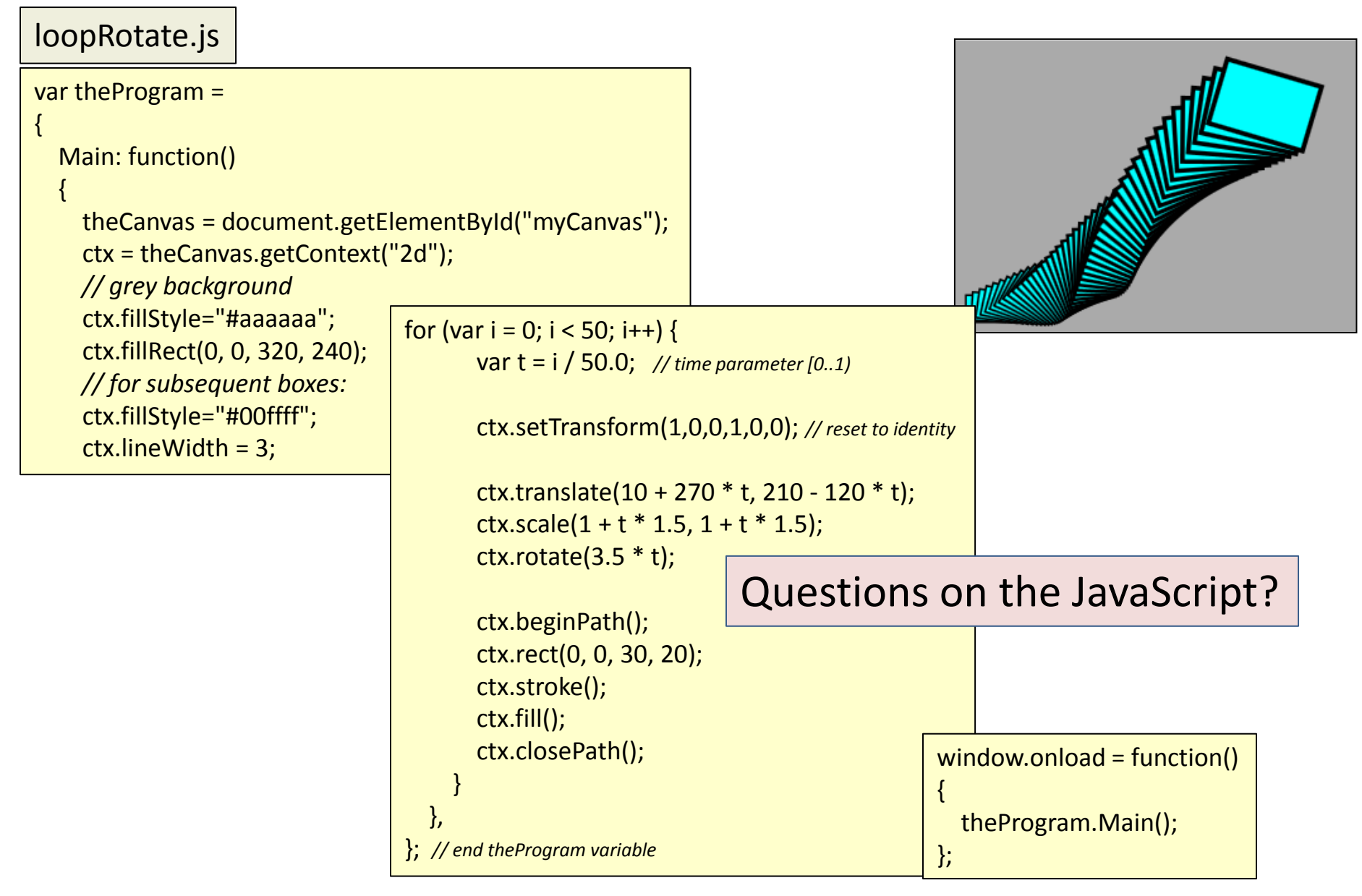

# Challenges for Home

- Code is available online (zipped) – Download it and experiment
- Try adding a ctx.transform() call to skew each rectangle before it is drawn
- Try using ctx.save() and ctx.store() to "push" and "pop" the transform matrix's state
	- instead of explicitly resetting it to the identity
- Try other things
	- arcs, gradients, pixel manipulation, pattern fills

#### Questions?

#### • Beyond D2L

- Examples and information can be found online at:
	- *http://docdingle.com/teaching/cs.html*

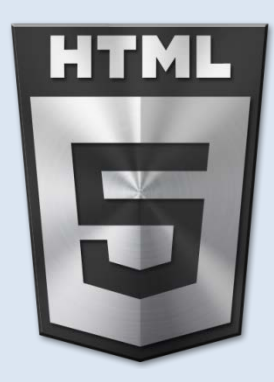

• *Continue to more stuff as needed*

#### Extra Reference Stuff Follows

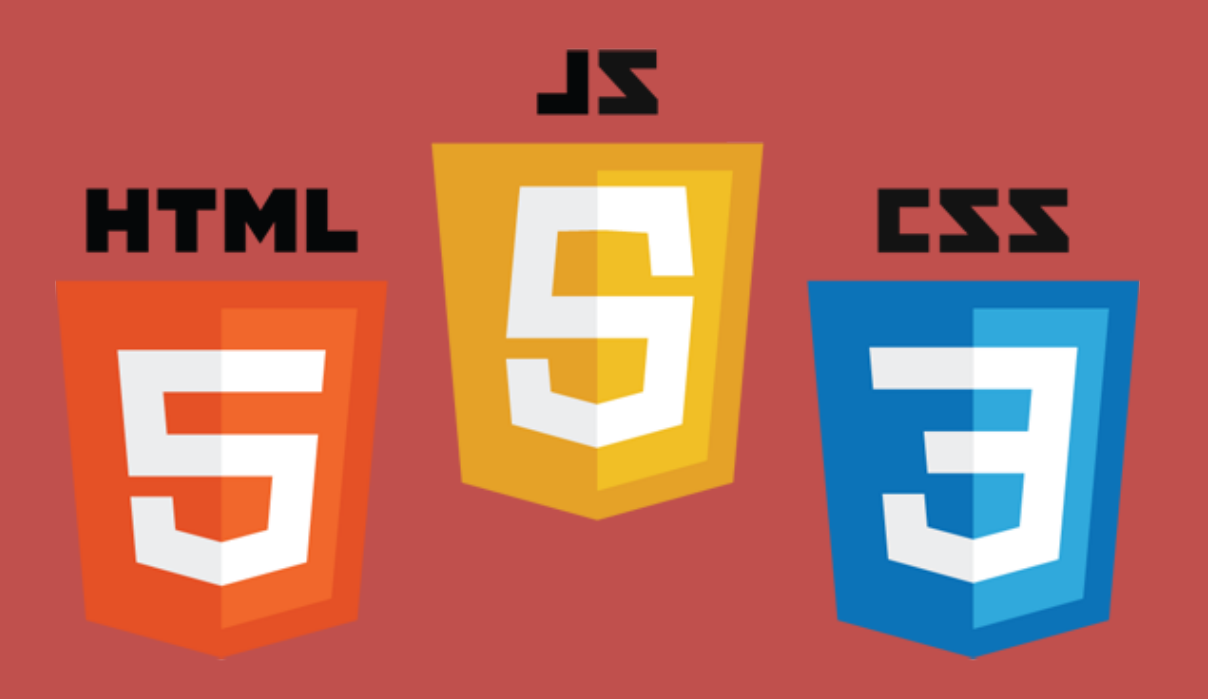

# **Credits**

- Much of the content derived/based on slides for use with the book:
	- *Digital Image Processing,* Gonzalez and Woods
- Some layout and presentation style derived/based on presentations by
	- Donald House, Texas A&M University, 1999
	- Bernd Girod, Stanford University, 2007
	- Shreekanth Mandayam, Rowan University, 2009
	- Igor Aizenberg, TAMUT, 2013
	- Xin Li, WVU, 2014
	- George Wolberg, City College of New York, 2015
	- Yao Wang and Zhu Liu, NYU-Poly, 2015
	- Sinisa Todorovic, Oregon State, 2015
	- Beej's Bit Bucket / Tech and Programming Fun
		- http://beej.us/blog/
	- w3schools.com

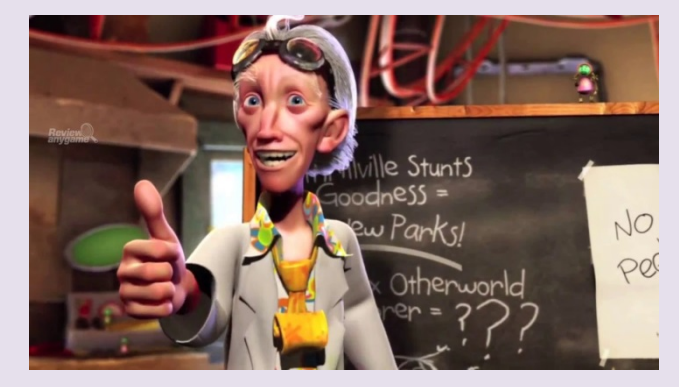